# **UNIVERSIDAD POLITÉCNICA DE PUEBLA Ingeniería en Informática**

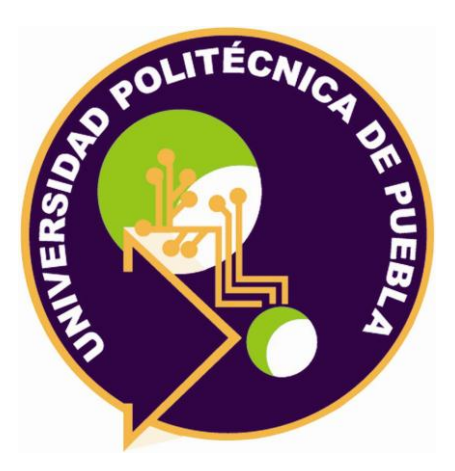

# **Proyecto de Estadía Profesional**

# "Desarrollo de un Sistema E-Commerce"

Área temática del CONACYT: VII Ingenierías y tecnologías

> **Presenta: Rey David Juárez Mejía**

**Asesor técnico** Ing. Guadalupe de Jesús Raúl Aguilera Cabrera

> **Asesor académico** MC. Rebeca Rodríguez Huesca

Juan C. Bonilla, Puebla, México. 18 de Diciembre del 2019

# **Resumen**

Este documento describe la problemática que se planteó al inicio de la estadía profesional, acerca de la realización de un sistema E-Commerce, el cual permita adaptarse a las necesidades de la empresa Crystal Media, durante las etapas de desarrollo y administración de las tiendas Online.

También se describe la metodología y las herramientas que se eligieron para el desarrollo del sistema.

Por último se muestran los resultados obtenidos durante la implementación de cada una de las etapas de la metodología durante el desarrollo del sistema.

# Índice

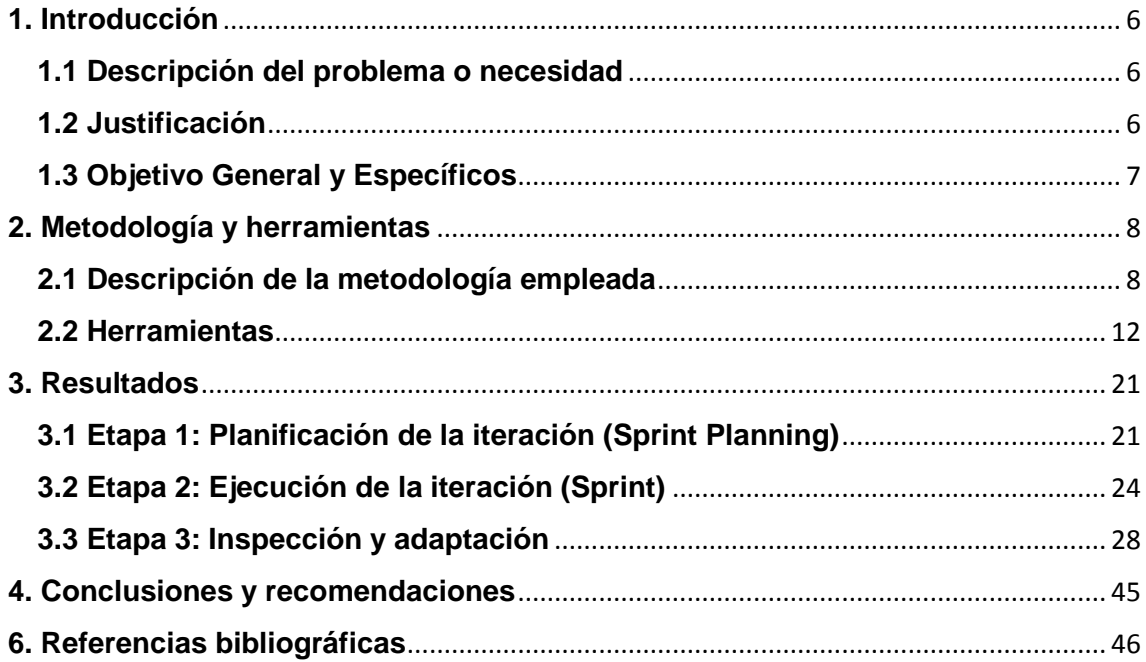

# **Índice de figuras**

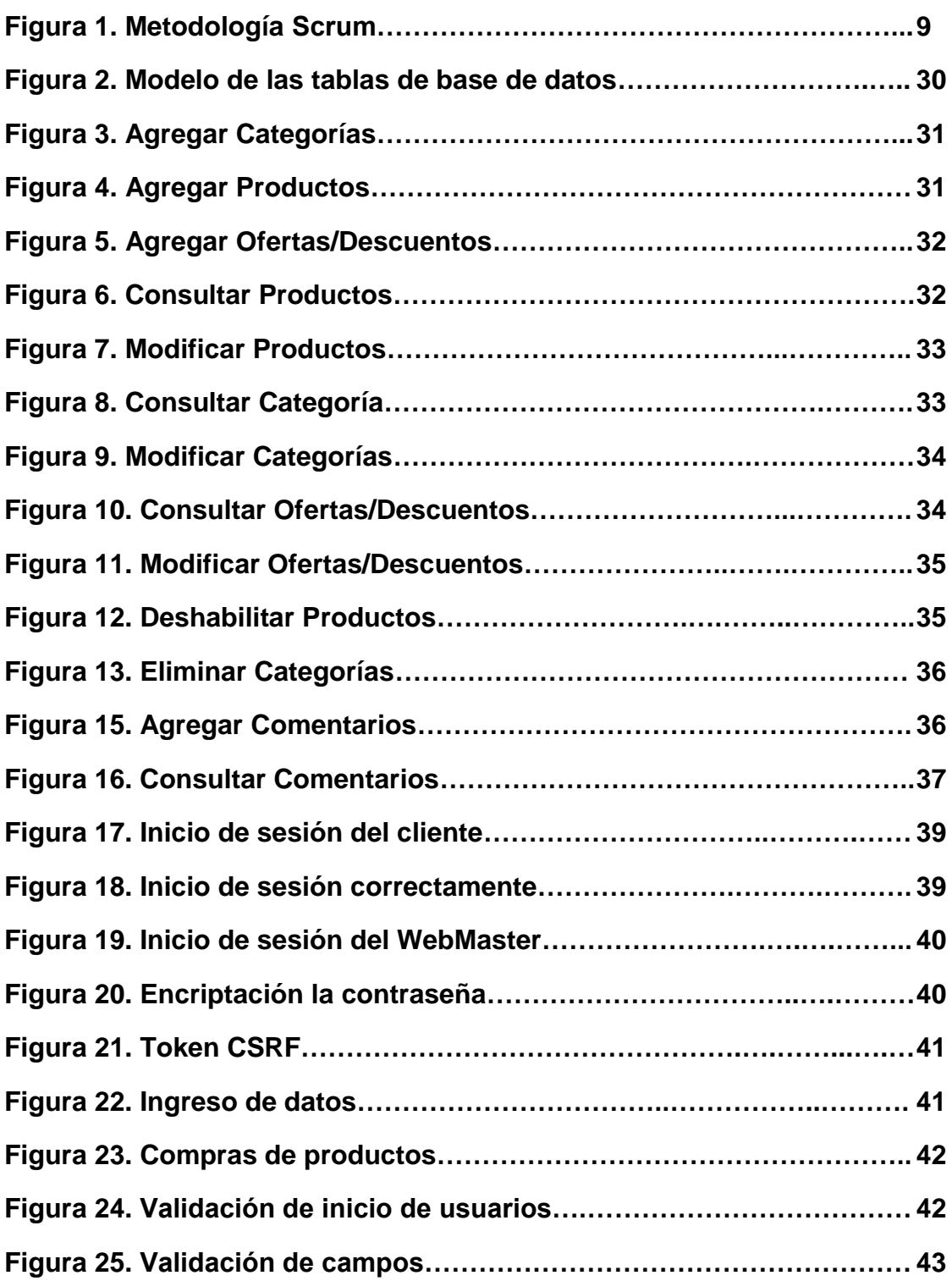

# **Índice de Tablas**

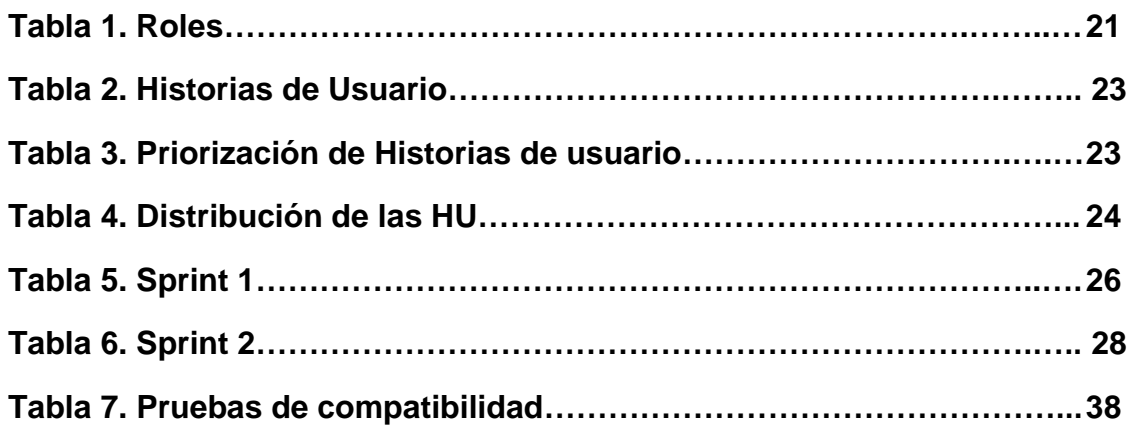

# <span id="page-5-0"></span>**1. Introducción**

El desarrollo de sistemas de software es un proceso necesario para crear un nuevo sistema, ya que se necesita llevar a cabo una metodología para poder estructurar y trabajar de una manera ordenada y sin confusiones.

En este capítulo se presentará la descripción del problema, la justificación y los objetivos del proyecto a realizar en la empresa Crystal Media.

# <span id="page-5-1"></span>**1.1 Descripción del problema o necesidad**

La empresa Crystal Media, es un equipo de multidisciplinarios creativos integrando una agencia de Marketing Digital que asesora en todo lo relativo a marcas y presencias en línea de los negocios: Identidad corporativa, Estrategia de Marca Diseño de páginas web, SEO, Google Awords, Social Media, Marketing de contenidos, Impresión digital y consultoría. Por lo que en el desarrollo de la creación de las tiendas en línea se ocupa el CMS E-Commerce PrestaShop, sin embargo, este E-Commerce tiene funciones que suelen alentar el desarrollo y la administración de las tiendas en línea, así como funciones que no son necesarias para la creación de las tiendas y cuando se requieren de módulos extras es necesario un pago monetario, el cual es una inversión que causa problemas para la empresa. El problema descrito anteriormente es tedioso y/o costoso debido a las funciones innecesarias, pagos de módulos extras que suelen ser ocupadas para algunas tiendas y lentos en el proceso de administración de datos. Para solucionar estos problemas se propone crear un Sistema E-Commerce a medida, el cual permitirá que el sistema se adapte a las necesidades de la empresa, optimizar el proceso de administración de los datos y que la empresa no demore tiempo y funcionalidades al estar adaptándose al Sistema.

# <span id="page-5-2"></span>**1.2 Justificación**

El comercio electrónico, conocido también como eCommerce, es el intercambio de productos o servicios usando redes computacionales, específicamente el Internet. El eCommerce tiene ramificaciones y usa tecnologías como el E-Commerce que se refiere a las compras online vía dispositivos móviles, fintech, manejo de la cadena de suministros, Internet marketing, procesamiento de transacciones, intercambio de datos electrónicos, manejo de sistemas de inventario y sistemas de recolección de datos.

El e-Commerce puede realizarse a través de una variedad de aplicaciones, como email, catálogos y carritos de compras, intercambio electrónico de datos (EDI), protocolo de transferencia de datos (FTP) y servicios web.[1]

Este proyecto tiene como fin de resolver la problemática que tiene la empresa en las etapas de desarrollo y administración de las tiendas en línea utilizando un Sistema E-Commerce, el cual tiene funciones que no se ocupan, es tedioso

el manejo y administración de los datos y así como el costo excesivo de módulos extra, por lo que para solucionarlo se desarrollará un sistema E-Commerce a medida, el cual contendrá sólo las funciones necesarias y así acelerando la creación y/o administración de dichas tiendas por la empresa; evitando el pago de módulos extra, las funciones innecesarias, la tediosa administración y el costoso desarrollo de nuevas tiendas.

# <span id="page-6-0"></span>**1.3 Objetivo General y Específicos**

# **1.3.1 Objetivo General**

Desarrollar un sistema E-Commerce a medida el cual permita adaptarse a las necesidades de la empresa, en las etapas de desarrollo y administración de las tiendas online.

# **1.3.2 Objetivos Específicos**

- Identificar los requerimientos de cada uno de los roles que participarán en el sistema.
- Diseñar la base de datos con los requerimientos identificados.
- Desarrollar los módulos de catálogo de Categorías, Transportes, Productos, Atributos, Comentarios, Ofertas, Descuentos y Marcas.
- Realizar pruebas de funcionalidad, seguridad, usabilidad y accesibilidad para verificar que el sistema cumple con los requisitos planeados inicialmente.

# <span id="page-7-0"></span>**2. Metodología y herramientas**

En este capítulo se presentará la metodología que será empleada para el desarrollo el sistema E-Commerce, así como las características ventajas y desventajas de las herramientas tecnológicas utilizadas.

La metodología que se usará para el desarrollo del sistema E-Commerce se seleccionó de acuerdo con la forma en la que se está llevando a cabo el desarrollo del sistema.

# <span id="page-7-1"></span>**2.1 Descripción de la metodología empleada Metodología Scrum**

La metodología utilizada para el desarrollo del proyecto E-Commerce será la metodología Scrum, ya que es la metodología que utiliza la empresa para el desarrollo de sus proyectos.

Scrum es un proceso en el que se aplican de manera regular un conjunto de buenas prácticas para trabajar colaborativamente, en equipo, y obtener el mejor resultado posible de un proyecto. Estas prácticas se apoyan unas a otras y su selección tiene origen en un estudio de la manera de trabajar de equipos altamente productivos.

En Scrum se realizan entregas parciales y regulares del producto final, priorizadas por el beneficio que aportan al receptor del proyecto. Por ello, Scrum está especialmente indicado para proyectos en entornos complejos, donde se necesita obtener resultados pronto, donde los requisitos son cambiantes o poco definidos, donde la innovación, la competitividad, la flexibilidad y la productividad son fundamentales. [2]

# **2.1.1 Proceso**

En Scrum un proyecto se ejecuta en ciclos temporales cortos y de duración fija (iteraciones que normalmente son de 2 semanas, aunque en algunos equipos son de 3 y hasta 4 semanas, límite máximo de feedback de producto real y reflexión). Cada iteración tiene que proporcionar un resultado completo, un incremento de producto final que sea susceptible de ser entregado con el mínimo esfuerzo al cliente cuando lo solicite. En la figura 1 se muestra el funcionamiento de la metodología Scrum.

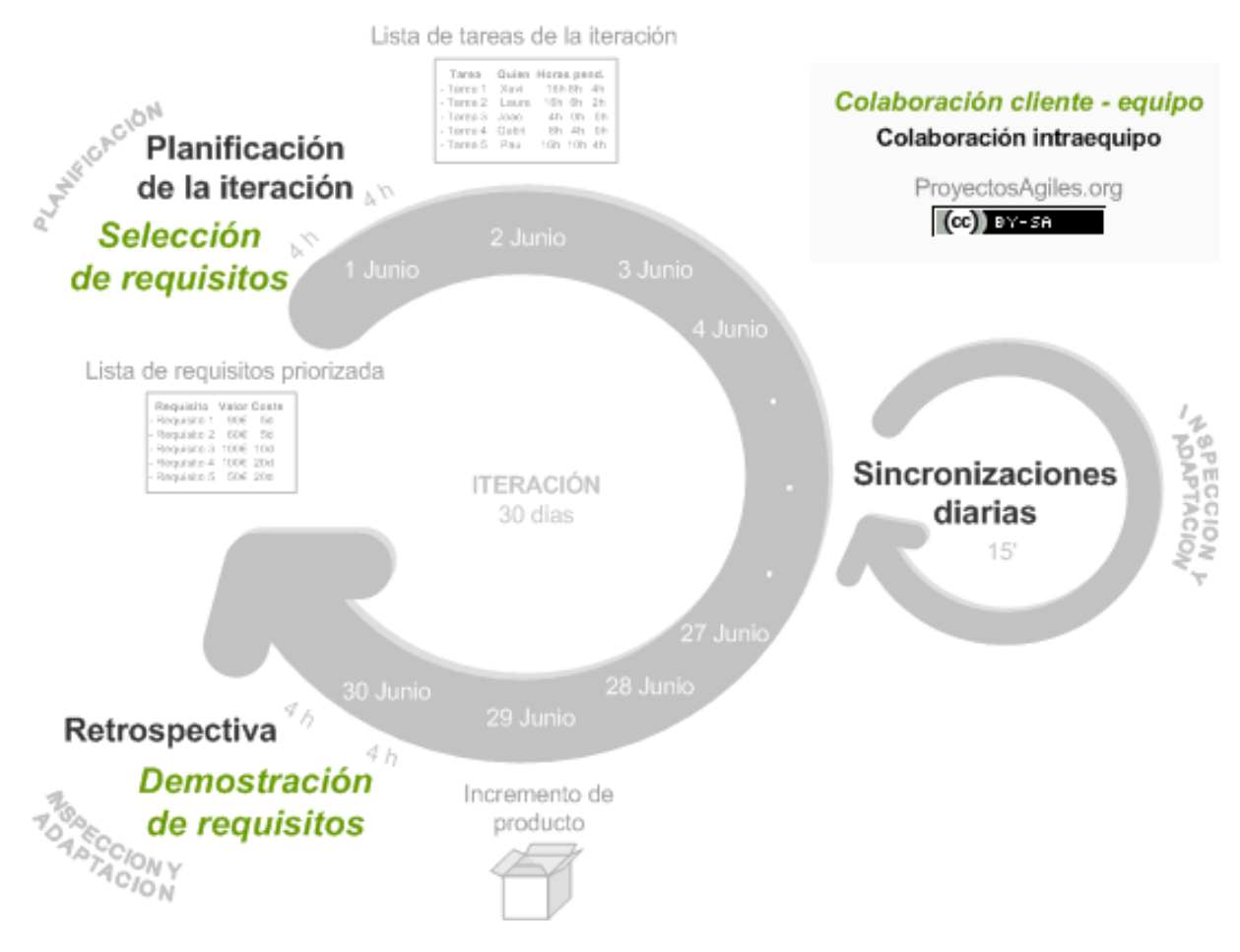

**Figura 1.** Metodología Scrum [2]

El proceso parte de la lista de objetivos/requisitos priorizada del producto, que actúa como plan del proyecto. En esta lista el cliente (Product Owner) prioriza los objetivos balanceando el valor que le aportan respecto a su coste (que el equipo estima considerando la Definición de Hecho) y quedan repartidos en iteraciones y entregas. [2]

# **2.1.2 Etapas de la metodología**

# **1. Planificación de la iteración (Sprint Planning)**

El primer día de la iteración se realiza la reunión de planificación de la iteración. Tiene dos partes: [2]

- **Selección de requisitos** (2 horas). El cliente presenta al equipo la lista de requisitos priorizada del producto o proyecto. El equipo pregunta al cliente las dudas que surgen y selecciona los requisitos más prioritarios que prevee que podrá completar en la iteración, de manera que puedan ser entregados si el cliente lo solicita.
- **Planificación de la iteración** (2 horas). El equipo elabora la lista de tareas de la iteración necesarias para desarrollar los requisitos seleccionados. La estimación de esfuerzo se hace de manera conjunta y los miembros del equipo se autoasignan las tareas, se autoorganizan

para trabajar incluso en parejas (o grupos mayores) con el fin de compartir conocimiento o para resolver juntos objetivos especialmente complejos.

# **2. Ejecución de la iteración (Sprint)**

Cada día el equipo realiza una reunión de sincronización (15 minutos), normalmente delante de un tablero físico o pizarra (Scrum Taskboard). El equipo inspecciona el trabajo que el resto está realizando (dependencias entre tareas, progreso hacia el objetivo de la iteración, obstáculos que pueden impedir este objetivo) para poder hacer las adaptaciones necesarias que permitan cumplir con la previsión de objetivos a mostrar al final de la iteración. En la reunión cada miembro del equipo responde a tres preguntas: [2]

- $\geq$  ¿Qué he hecho desde la última reunión de sincronización para ayudar al equipo a cumplir su objetivo?
- $\geq$  ¿Qué voy a hacer a partir de este momento para ayudar al equipo a cumplir su objetivo?
- $\geq$  ¿Qué impedimentos tengo o voy a tener que nos impidan conseguir nuestro objetivo?

Durante la iteración el Facilitador (Scrum Master) se encarga de que el equipo pueda mantener el foco para cumplir con sus objetivos.

- Elimina los obstáculos que el equipo no puede resolver por sí mismo.
- Protege al equipo de interrupciones externas que puedan afectar el objetivo de la iteración o su productividad.

Durante la iteración, el cliente junto con el equipo refinan la lista de requisitos (para prepararlos para las siguientes iteraciones) y, si es necesario, cambian o replanifican los objetivos del proyecto (10%-15% del tiempo de la iteración) con el objetivo de maximizar la utilidad de lo que se desarrolla y el retorno de inversión.

# **3. Inspección y adaptación**

El último día de la iteración se realiza la reunión de revisión de la iteración. Tiene dos partes: [2]

- **Revisión** (Sprint Review) (1,5 horas). El equipo presenta al cliente los requisitos completados en la iteración, en forma de incremento de producto preparado para ser entregado con el mínimo esfuerzo. En función de los resultados mostrados y de los cambios que haya habido en el contexto del proyecto, el cliente realiza las adaptaciones necesarias de manera objetiva, ya desde la primera iteración, replanificando el proyecto.
- **Retrospectiva** (Sprint Retrospective) (1,5 horas). El equipo analiza cómo ha sido su manera de trabajar y cuáles son los problemas que

podrían impedirle progresar adecuadamente, mejorando de manera continua su productividad. El Facilitador se encargará de eliminar o escalar los obstáculos identificados que estén más allá del ámbito de acción del equipo.

### **2.1.3 Roles en la metodología Scrum**

La metodología Scrum tiene unos roles y responsabilidades principales, asignados a sus procesos de desarrollo. Estos son: [2]

- Cliente o Dueño del Proyecto. Se asegura de que el proyecto se esté desarrollando acorde con la estrategia del negocio. Escribe historias de usuario, las prioriza, y las coloca en el proyecto en desarrollo.
- Scrum Master o Facilitador. Elimina los obstáculos que impiden que el equipo cumpla con su objetivo.
- Development team Member (Miembros del equipo de desarrollo). Los encargados de crear el producto para que pueda estar listo con los requerimientos necesarios.

#### **2.1.4 Herramientas de metodología Scrum**

Lista de objetivos / requisitos priorizada (Product Backlog) [3]

La lista priorizada de objetivos/requisitos representa la visión y expectativas del cliente respecto a los objetivos y entregas del producto o proyecto

El orden de sus ítems viene determinado por el valor que aporta al cliente final respecto a riesgos y coste estimado de completarlo (ROI). Es una planificación estratégica que evoluciona a lo largo de toda la vida del producto/proyecto, debido a cambios de necesidades del cliente, feedback del mercado, aparición de nuevas ideas, dificultades tecnológicas, etc.

El cliente es el responsable de crear y gestionar la lista (con la ayuda del Facilitador y del equipo, quien proporciona el coste estimado de completar cada requisito). Dado que reflejar las expectativas del cliente, esta lista permite involucrarle en la dirección de los resultados del producto o proyecto

 $\triangleright$  Lista de tareas de la iteración (Sprint Backlog) [4]

Subconjunto de objetivos/requisitos del Product Backlog seleccionado para la iteración actual y su plan de tareas de desarrollo. El equipo lo elabora en la reunión de planificación de la iteración (Sprint planning) seleccionando lo que prevé que podrá completar y demostrar al cliente al finalizar la iteración, en forma de incremento de producto preparado para ser entregado.

 $\triangleright$  Gráficos de trabajo pendiente (Burndown charts) [5]

Un gráfico de trabajo pendiente a lo largo del tiempo muestra la velocidad a la que se está completando los objetivos/requisitos. Permite extrapolar si el Equipo podrá completar el trabajo en el tiempo estimado.

Se pueden utilizan los siguientes gráficos de esfuerzo pendiente:

Días pendientes para completar los requisitos del producto o proyecto (product burndown chart), realizado a partir de la lista de requisitos priorizada (Product Backlog).

Horas pendientes para completar las tareas de la iteración (sprint burndown chart), realizado a partir de la lista de tareas de la iteración (Iteración Backlog).

# <span id="page-11-0"></span>**2.2 Herramientas**

Las herramientas para llevar a cabo el desarrollo del sistema E-Commerce se explicarán a continuación.

# **2.2.1 Visual Studio Code**

Visual Studio Code. Es un editor de código fuente desarrollado por Microsoft para Windows, Linux y macOS. Incluye soporte para depuración, control de Git integrado, resaltado de sintaxis, finalización de código inteligente, fragmentos de código y refactorización de código. También es personalizable, de modo que los usuarios pueden cambiar el tema del editor, los métodos abreviados de teclado y las preferencias. Es gratuito y de código abierto. [6]

# **Ventajas**

- $\triangleright$  Libre.
- ▶ Fantástico Debugging.
- ▶ Preparado. Lo básico ya viene preestablecido.
- $\triangleright$  Ideal para JavaScript. Esta realizado en Typescript.
- $\triangleright$  Gran variedad de plugins.
- $\triangleright$  Fácil al instalar plugins, configurar y cambiar tema.
- $\triangleright$  Git integrado. [7]

# **Desventajas**

- Pesado. Su base es Electrón (Chrome). Prácticamente es como tener un navegador abierto.
- > No tan rápido. Tiene un ligero retraso cuando se abren archivos, se mueves con el scroll o se editan ficheros grandes.
- $\triangleright$  No funciona en terminal, aunque si contiene un terminal.[7]

# **2.2.2 Apache HTTP Server**

Apache es un software de servidor web gratuito y de código abierto con el cual se ejecutan el 46% de los sitios web de todo el mundo. El nombre oficial es Apache HTTP Server, y es mantenido y desarrollado por la Apache Software Foundation.

Les permite a los propietarios de sitios web servir contenido en la web, de ahí el nombre de "servidor web". Es uno de los servidores web más antiguos y confiables, con la primera versión lanzada hace más de 20 años, en 1995. [8]

#### **Ventajas**

- De código abierto y gratuito, incluso para uso comercial.
- $\triangleright$  Software confiable y estable.
- $\triangleright$  Parches de seguridad regulares y actualizados con frecuencia.
- Flexible debido a su estructura basada en módulos.
- $\triangleright$  Fácil de configurar para principiantes.
- Multiplataforma (funciona tanto en servidores Unix como en Windows).
- $\triangleright$  Viene listo para trabajar con sitios de WordPress.
- Enorme comunidad y soporte fácilmente disponible en caso de cualquier problema.[8]

#### **Desventajas**

- Problemas de rendimiento en sitios web con demasiado tráfico.
- Demasiadas opciones de configuración pueden generar vulnerabilidades de seguridad.[8]

# **2.2.3 PHP**

PHP es un lenguaje de código abierto muy popular, adecuado para desarrollo web y que puede ser incrustado en HTML. Es popular porque un gran número de páginas y portales web están creadas con PHP. Código abierto significa que es de uso libre y gratuito para todos los programadores que quieran usarlo. Incrustado en HTML significa que en un mismo archivo vamos a poder combinar código PHP con código HTML, siguiendo unas reglas. [9]

# **Ventajas**

- $\triangleright$  Es un lenguaje multiplataforma.
- Completamente orientado al desarrollo de aplicaciones web dinámicas con acceso a información almacenada en una Base de Datos.
- El código fuente escrito en PHP es invisible al navegador y al cliente ya que es el servidor el que se encarga de ejecutar el código y enviar su resultado HTML al navegador. Esto hace que la programación en PHP sea segura y confiable.
- Capacidad de conexión con la mayoría de los motores de base de datos que se utilizan en la actualidad, destaca su conectividad con MySQL y PostgreSQL.
- Capacidad de expandir su potencial utilizando la enorme cantidad de módulos (llamados ext's o extensiones).[10]

# **Desventajas**

- un inconveniente que el código fuente no pueda ser ocultado. La ofuscación es una técnica que puede dificultar la lectura del código, pero no la impide y, en ciertos casos, representa un costo en tiempos de ejecución
- Debes saber cuándo menos HTML para poder hacer un trabajo medianamente funcional
- $\triangleright$  Si no lo configuras correctamente dejas abiertas muchas brechas de seguridad
- $\triangleright$  Se necesita instalar un servidor web.[10]

# **2.2.4 Laravel**

Laravel es uno de los frameworks de código abierto más fáciles de asimilar para PHP. Es simple, muy potente y tiene una interfaz elegante y divertida de usar. Fue creado en 2011 y tiene una gran influencia de frameworks como Ruby on Rails, Sinatra y ASP.NET MVC. [11]

# **Ventajas**

- $\triangleright$  Reducción de costos y tiempos en el desarrollo y mantenimiento
- $\triangleright$  La documentación existente es sencilla y muy completa
- $\triangleright$  Es de código abierto
- Facilita el manejo de ruteo de una aplicación [12]

# **Desventajas**

- Utilizar la consola para realizar funciones
- La instalación se realiza a través de composer
- Está pensado solo para las últimas versiones de PHP a partir de la versión 5.4 [12]

# **2.2.5 Composer**

Composer es un gestor de dependencias en proyectos, para programación en PHP. Eso quiere decir que nos permite gestionar (declarar, descargar y mantener actualizados) los paquetes de software en los que se basa nuestro proyecto PHP. Se ha convertido en una herramienta de cabecera para cualquier desarrollador en este lenguaje que aprecie su tiempo y el desarrollo ágil. [13]

# **Ventajas**

- $\triangleright$  Permite indicar exactamente la librería que necesitas y su versión
- Fomenta el uso de estándares
- $\triangleright$  Puedes utilizar paquetes PEAR
- $\triangleright$  Permite también el uso de repositorios privados
- Permite la definición de procedimientos o llamadas a funciones que se ejecutarán después de
- $\triangleright$  realizar ciertas operaciones como actualizaciones, borrados, instalaciones[13]

# **Desventajas**

- Debes descargar Composer para cada proyecto que crees, lo cual no es muy productivo y te hará malgastar espacio en el disco duro.
- Como Composer se actualiza muy frecuentemente, mantenerlo actualizado en todos tus proyectos será casi imposible y te costará mucho tiempo.[14]

# **2.2.6 SQL Power Architect**

SQL Power Architect es una herramienta de modelado de datos creados por los diseñadores de almacenamiento de datos y tiene muchas características únicas, dirigidas específicamente para el arquitecto de almacenamiento de datos.

Permite a los usuarios realizar ingeniería inversa de base de datos existentes, realizar datos de perfiles en base de datos fuente y auto-generar metadatos ETL. [15]

# **Ventajas:**

- $\triangleright$  Acceso a datos vía JDBC fuente.
- $\triangleright$  Se puede conectar múltiples fuentes de datos al mismo tiempo.
- $\triangleright$  Compara datos de modelos y estructuras de base de datos e identifica las discrepancias.
- Genera diccionarios y scripts SQL para crear las bases de datos en múltiples lenguajes.
- $\triangleright$  Soporte para dominios de datos y tipos (Enterprise Edition).
- $\triangleright$  Multiplataforma, incluye una versión en java.
- Código abierto.
- $\triangleright$  Posee diferentes tipos de datos. [15]

# **Desventajas:**

 $\triangleright$  No existe una versión a la medida en Linux, si no que ocupa la versión creada en java para correrla en máquina virtual. [15]

### **2.2.7 HTML**

HTML significa "Lenguaje de Marcado de Hypertexto" por sus siglas en inglés "HyperText Markup Language", es un lenguaje que pertenece a la familia de los "lenguajes de marcado" y es utilizado para la elaboración de páginas web. El estándar HTML lo define la W3C (World Wide Web Consortium) y actualmente HTML se encuentra en su versión HTML5.

Cabe destacar que HTML no es un lenguaje de programación ya que no cuenta con funciones aritméticas, variables o estructuras de control propias de los lenguajes de programación, por lo que HTML genera únicamente páginas web estáticas, sin embargo, HTML se puede usar en conjunto con diversos lenguajes de programación para la creación de páginas web dinámicas.

Básicamente el lenguaje HTML sirve para describir la estructura básica de una página y organizar la forma en que se mostrará su contenido, además de que HTML permite incluir enlaces (links) hacia otras páginas o documentos.

HTML es un lenguaje de marcado descriptivo que se escribe en forma de etiquetas para definir la estructura de una página web y su contenido como texto, imágenes, entre otros, de modo que HTML es el encargado de describir (hasta cierto punto) la apariencia que tendrá la página web. [16]

#### **Ventajas:**

- $\triangleright$  Es un lenguaje sencillo, fácil de aprender y fácil de leer e interpretar.
- Existen numerosas aplicaciones y editores de páginas web (WYSIWYG) que generan el código automáticamente, por lo que no es necesario ser un experto informático para hacer páginas basadas en HTML.
- $\triangleright$  Su sencillez hace que pueda diseñarse y desplegarse un sitio web en muy poco tiempo.
- Es el lenguaje más extendido, todos los navegadores lo admiten.
- $\triangleright$  Código visible e interpretable por los buscadores. [17]

#### **Desventajas:**

- $\triangleright$  Es un lenguaje estático que no permite manejar bases de datos.
- Las páginas pueden variar su aspecto dependiendo del navegador (es un lenguaje interpretado).
- $\triangleright$  Su funcionalidad es limitada, hay muchas cosas que no se pueden hacer solo con HTML.
- El diseño de las páginas también está limitado, aunque con HTML5 ha mejorado bastante. [17]

# **2.2.8 MySQL**

MySQL es un sistema de gestión de bases de datos relacional, fue creada por la empresa sueca MySQL AB, la cual tiene el copyright del código fuente del servidor SQL, así como también de la marca.

MySQL es un software de código abierto, licenciado bajo la GPL de la GNU, aunque MySQL AB distribuye una versión comercial, en lo único que se diferencia de la versión libre, es en el soporte técnico que se ofrece, y la posibilidad de integrar este gestor en un software propietario, ya que de otra manera, se vulneraría la licencia GPL. [18]

#### **Características principales**

Inicialmente, MySQL carecía de algunos elementos esenciales en las bases de datos relacionales, tales como integridad referencial y transacciones. A pesar de esto, atrajo a los desarrolladores de páginas web con contenido dinámico, debido a su simplicidad, de tal manera que los elementos faltantes fueron complementados por la vía de las aplicaciones que la utilizan. Poco a poco estos elementos faltantes, están siendo incorporados tanto por desarrolladores internos, como por desarrolladores de software libre.

En las últimas versiones se pueden destacar las siguientes características principales:

- $\triangleright$  El principal objetivo de MySQL es velocidad y robustez.
- $\triangleright$  Soporta gran cantidad de tipos de datos para las columnas.
- Gran portabilidad entre sistemas, puede trabajar en distintos sistemas operativos.
- Cada base de datos cuenta con 3 archivos: Uno de estructura, uno de datos y uno de índice y soporta hasta 32 índices por tabla.
- Aprovecha la potencia de sistemas multiproceso, gracias a su implementación multihilo.
- Flexible sistema de contraseñas (passwords) y gestión de usuarios, con un muy buen nivel de seguridad en los datos.
- $\triangleright$  El servidor soporta mensajes de error en distintas lenguas. [18]

#### **Ventajas:**

- Velocidad al realizar las operaciones, lo que le hace uno de los gestores con mejor rendimiento.
- Bajo costo en requerimientos para la elaboración de bases de datos, ya que debido a su bajo consumo puede ser ejecutado en una máquina con escasos recursos sin ningún problema.
- Facilidad de configuración e instalación.
- $\triangleright$  Soporta gran variedad de Sistemas Operativos.
- Baja probabilidad de corromper datos, incluso si los errores no se producen en el propio gestor, sino en el sistema en el que está.
- $\triangleright$  Conectividad y seguridad. [18]

# **Desventajas:**

- Un gran porcentaje de las utilidades de MySQL no están documentadas.
- $\triangleright$  No es intuitivo, como otros programas (ACCESS). [18]

# **2.2.9 GitHub**

Git es uno de los sistemas de control de versiones más populares entre los desarrolladores. Y parte culpa de su popularidad la tiene GitHub, un excelente servicio de alojamiento de repositorios de software con este sistema, que lejos de quedarse en esta funcionalidad, ofrece hoy en día un conjunto de características muy útiles para el trabajo en equipo. [19]

#### **Características**

Pero hoy en día GitHub es mucho más que un servicio de alojamiento de código. Además de éste, se ofrecen varias pequeñas herramientas en línea muy útiles para el trabajo en equipo. Entre ellas, cabe destacar: [19]

- > Un wiki que funciona con gollum, el cual opera con Git para el mantenimiento de las distintas versiones de las páginas.
- Un sistema de seguimiento de problemas, que al estilo del clásico sistema de tickets, permiten a los miembros de tu equipo (o a cualquier usuario de GitHub si tu repositorio es público) abrir un ticket detallando un problema que tenga con tu software o una sugerencia que desee hacer al mismo.
- Una herramienta de revisión de código, donde se pueden añadir anotaciones en cualquier punto de un fichero (ej.: "Esto es mejor que lo extraigamos a una nueva clase"), y debatir sobre determinados cambios realizados en un commit específico.
- Un visor de ramas donde se pueden comparar los progresos realizados en las distintas ramas de nuestro repositorio.

# **Ventajas**

- Compartición selectiva: El desarrollo de la aplicación serán únicamente nuestro, pudiendo decidir qué parte de nuestro proyecto compartimos y con quién, restringiendo a que sólo pueda verlo, que tenga la posibilidad de añadir notas, comentarios o que pueda añadir cambios. No todo tiene porque ser público (aunque en la compartición encontramos la riqueza y agilidad que fundamenta el software libre.
- Velocidad: Muchas empresas deciden implementar GIT como servicio local en su infraestructura física, por lo tanto el control de versiones se

realizaría dentro de la propia red con la consiguiente ganancia en velocidad de acceso y escritura, así como eliminando el requisito de contar con una conexión a internet obligatoria. No obstante (como ya se verá en el curso de Git, GitHub y GitLab, contar con el respaldo de un hosting para estos menesteres siempre es un plus de seguridad pues ganaremos la despreocupación para con respecto de la seguridad y accesibilidad de nuestro trabajo.

- Ramificación: Ya hablamos de la ramificación en una entrada anterior, y como vimos ofrece un amplio abanico de posibilidades a la hora de realizar cambios en la estructura principal, pudiendo crear diferentes ramas sobre las que aplicar nuestras modificaciones en entornos aislados de la línea principal de desarrollo.
- Convergencia: Si en la creación de una rama del proyecto encontramos que uno de los cambios incluidos se integra tal y como deseamos, sin presentar conflictos con las diferentes partes de nuestra aplicación, podremos incluir o hacer converger dicha ramificación con el desarrollo principal de forma sencilla y segura, contando así con una nueva versión o revisión de nuestro proyecto lista para ser distribuida, compartida, liberad.
- Sandbox: Esta sería una ventaja de una ventaja, ya que las ramificaciones nos preparan un entorno aislado de pruebas sobre el desarrollo de la línea central de nuestra App. Los cambios realizados en una de las ramas del proyecto no tendrán consecuencias para los usuarios que actualmente usen o accedan a la versión sin modificar o principal. Muy útil si lo que vamos a hacer es incluir servicios que antes no existían en nuestra aplicación y esto pudiese poner en peligro la estabilidad de otros componentes.
- Flujo de trabajo adaptable: En el sector de los controladores de versiones encontraremos diferentes formas para gestionar el flujo de desarrollo de la aplicación, destacando entre éstos los modelos centralizados y los modelos de libre configuración. Con esto encontramos que trabajemos como trabajemos encontraremos un control de versiones que se adapte a nosotros o nuestra empresa, haciendo uso desde un simple sistema jerárquico hasta un ligeramente más complejo sistema centralizado. En este apartado Git gana puntos sobre la competencia, admitiendo multitud de configuraciones que nos permitirán dentro de su estructura organizar el trabajo tal y como deseemos nosotros, nuestro equipo de desarrollo, etc…
- > Seguridad: Pero... ¿v si tengo un sistema de control de versiones instalado en local y tengo una caída de la tensión eléctrica que provoca el apagado de la infraestructura? ¿Los datos se habrán corrompido en el proceso de escritura? La respuesta es que resultaría muy complejo, ya que en su inmensa mayoría, los controladores de versiones cuentan con sistemas de cifrado y otros tipos de medidas de seguridad que se aplicarán para que nuestros datos permanezcan lo más íntegros posible.

Por poner un ejemplo, Git hace uso de sistemas de árbol SHA1, lo que asegurará que hasta que no se realice la comprobación del cifrado o firma, los cambios no se escribirán en el servidor.

 Coste: Obviamente podremos encontrar software de control de versiones que nos ofrezcan las mismas o similares características que nos otorga Git o BitBucket entre otros, pero lo que será complejo es que alguna de estas alternativas sea gratuita. Los sistemas de hosting pueden llegar a presentar algún coste, pero entrará en nuestro juicio contemplar si realizar una pequeña inversión en infraestructura online (asegurando ya de paso un poco más el acceso y seguridad de nuestro proyecto) o adquirir una costosa solución similar a los ejemplos ya citados. Poniéndonos en la piel de un empresario, creo que cuanto más consigamos ahorrar a la empresa mejor para la empresa (y para nosotros demostrando preocupación por los recursos económicos de la misma. [20]

#### **Desventaja**

Afortunadamente, la desventaja presentada tiene fácil solución con el curso de Git, GitHub y GitLab guiados por profesionales con amplia experiencia en cada rama de enseñanza, siempre orientada a la formación de cara al mercado laboral actual. [20]

Aprendizaje: Es algo por lo que tendremos que pasar cada vez que queramos incluir alguna nueva tecnología en un flujo de trabajo ya establecido. Deberemos formar al equipo de desarrollo o a aquellas personas a las que tendremos que dar acceso a nuestro trabajo en el servicio de control de versiones; para evitar así posibles errores en la realización de cambios

# <span id="page-20-0"></span>**3. Resultados**

En este capítulo se muestran los resultados obtenidos durante el desarrollo del proyecto de estadía, los resultados serán mostrados conforme a las etapas de la metodología Scrum.

# <span id="page-20-1"></span>**3.1 Etapa 1: Planificación de la iteración (Sprint Planning)**

En esta primera etapa se realizó la asignación de tareas del equipo de trabajo después de cada reunión con el dueño del proyecto, en este caso la asignación de roles de cada integrante del equipo de desarrollo se muestran en la tabla 1.

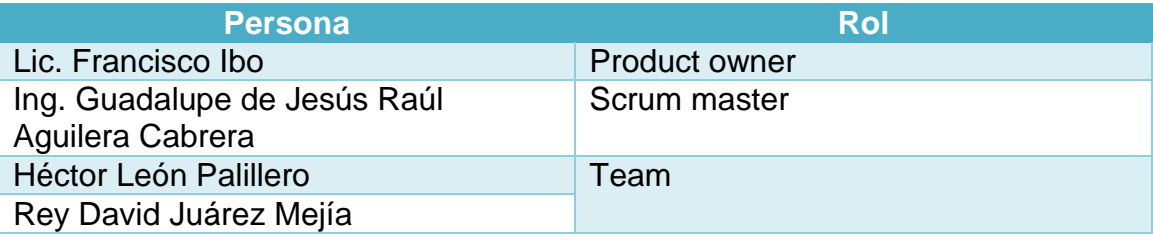

**Tabla 1.** Roles

El rol que tomó cada uno de los integrantes del proyecto fue designado por el asesor del proyecto, así como también describió la problemática planteada para el desarrollo del proyecto.

Desde el inicio del desarrollo del proyecto hasta la fecha se han tenido 2 reuniones con el dueño del proyectó, una se realizó el 17 de septiembre de 2019 la otra el 21 de octubre, en éstas se establecieron los requisitos para el desarrollo del proyecto, los cuales se listan en la tabla 2 como historias de usuarios

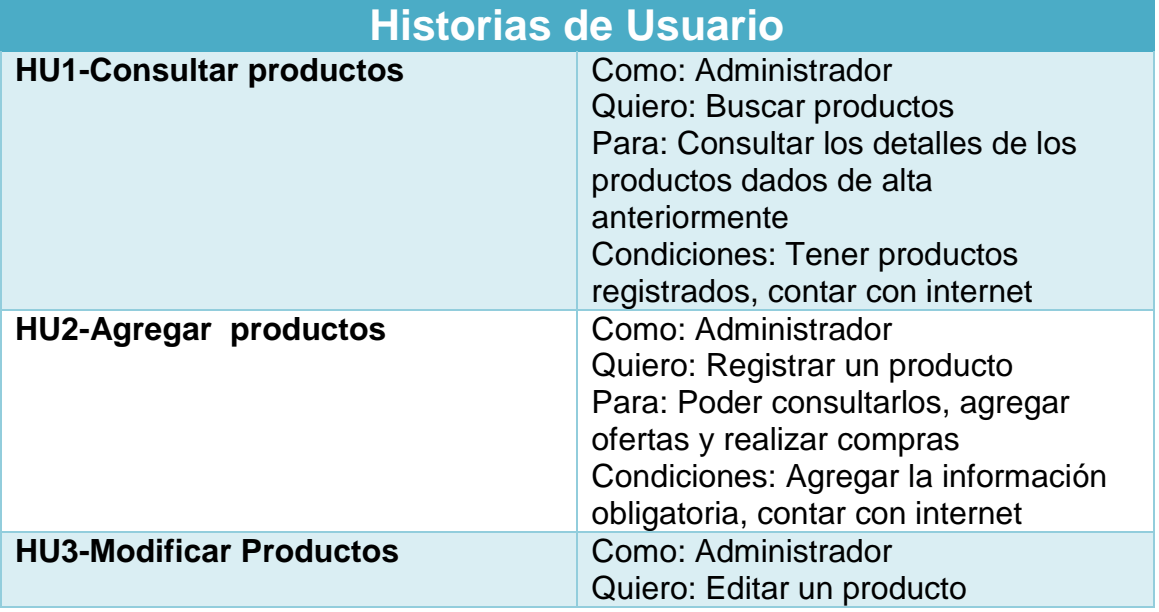

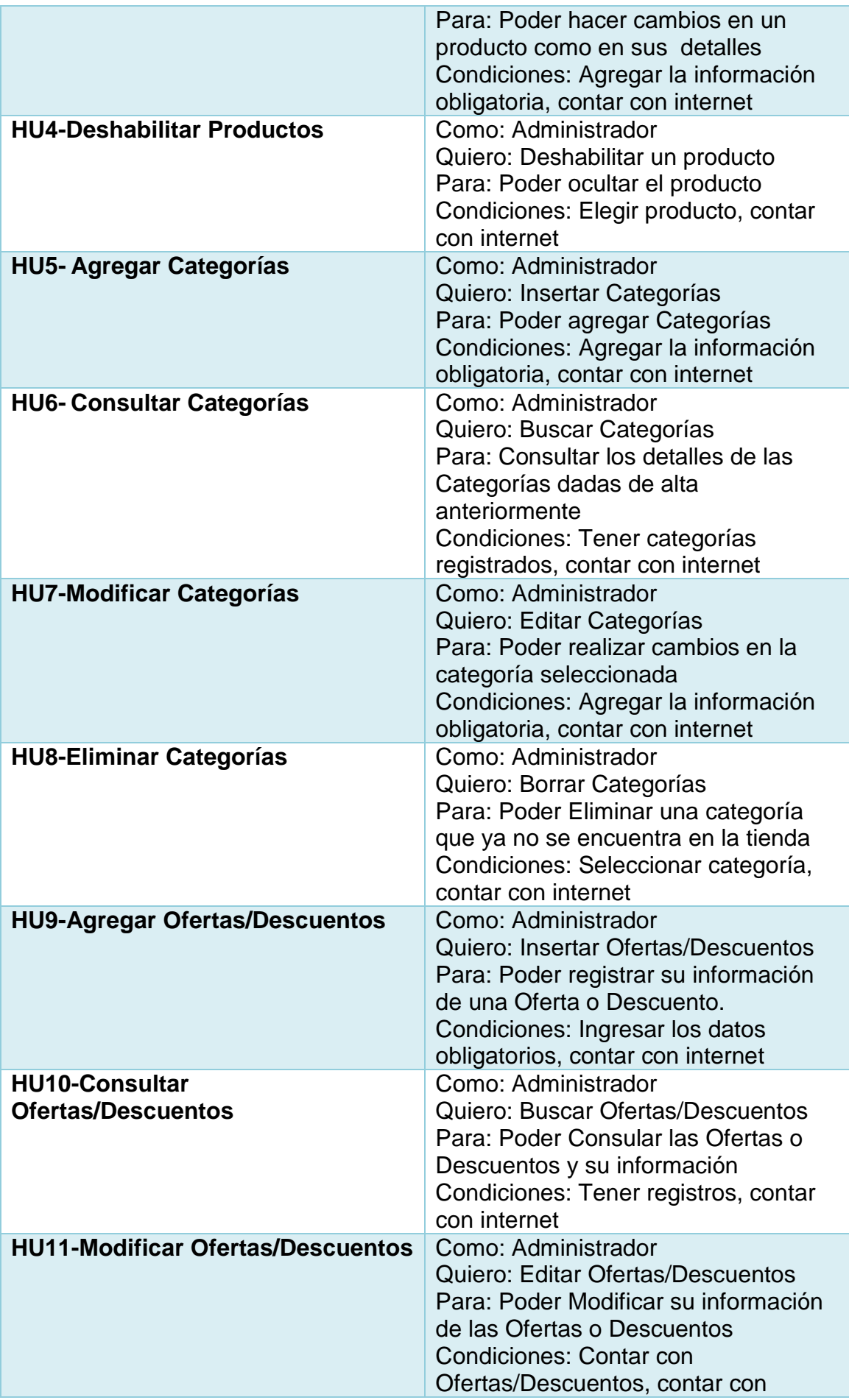

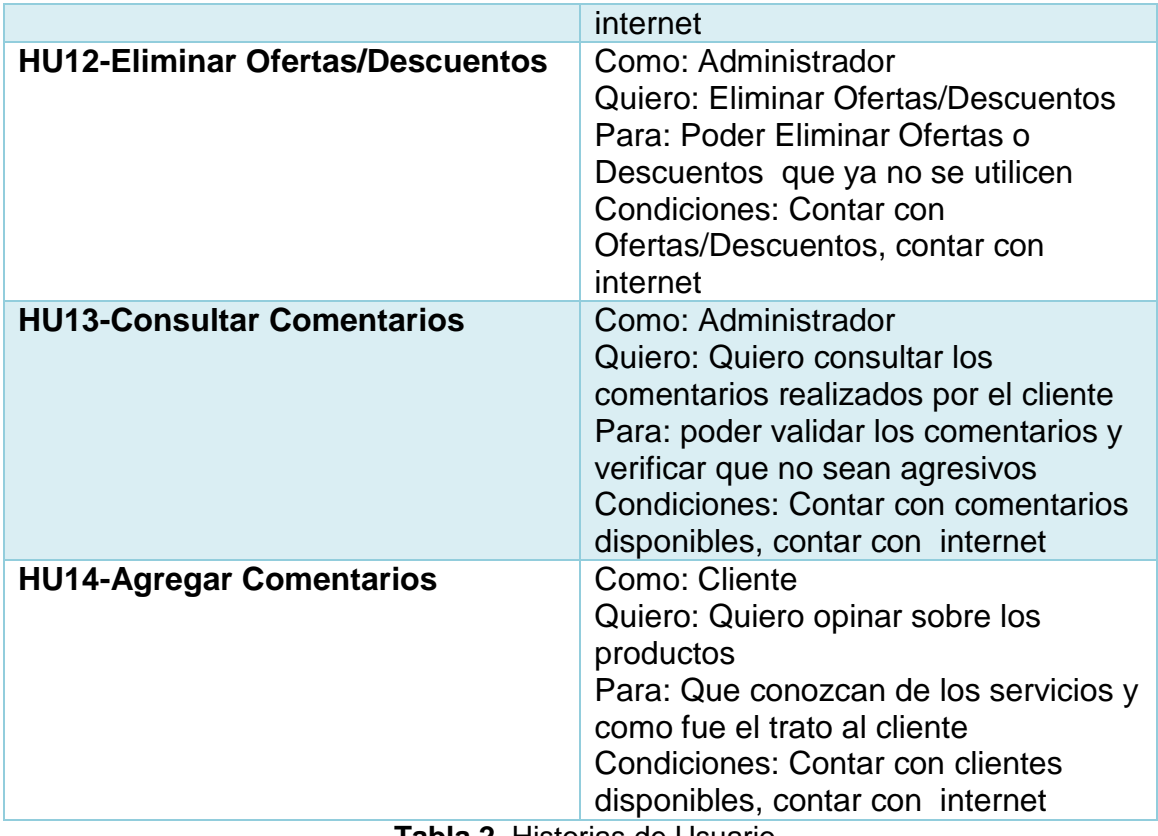

**Tabla 2.** Historias de Usuario

# **3.1.1 Selección de requisitos**

A continuación, se muestra en la Tabla 3 la prioridad de las HU que se llevaron a cabo en el desarrollo del E-commerce, para realizar en cada sprint.

| <b>Prioridad Alta</b>    | <b>HU5-Agregar Categorías</b>            |
|--------------------------|------------------------------------------|
|                          | <b>HU2-Agregar Productos</b>             |
|                          | <b>HU9-Agregar Ofertas/Descuentos</b>    |
|                          | <b>HU14-Agregar Comentarios</b>          |
| <b>Prioridad Mediana</b> | <b>HU1-Consultar Productos</b>           |
|                          | <b>HU3-Modificar Productos</b>           |
|                          | <b>HU6- Consultar Categorías</b>         |
|                          | <b>HU7-Modificar Categorías</b>          |
|                          | <b>HU10-Consultar</b>                    |
|                          | <b>Ofertas/Descuentos</b>                |
|                          | <b>HU11-Modificar Ofertas/Descuentos</b> |
|                          | <b>HU14-Agregar Comentarios</b>          |
| <b>Prioridad Baja</b>    | <b>HU4-Deshabilitar Productos</b>        |
|                          | <b>HU8-Eliminar Categorías</b>           |
|                          | <b>HU12-Eliminar Ofertas/Descuentos</b>  |
|                          | <b>HU13-Consultar Comentarios</b>        |

**Tabla 3.** Priorización de Historias de usuario

# **3.1.2 Planificación de la iteración**

A continuación, se muestra en la tabla 4 la distribución de las Historias de Usuario realizadas en cada Sprint.

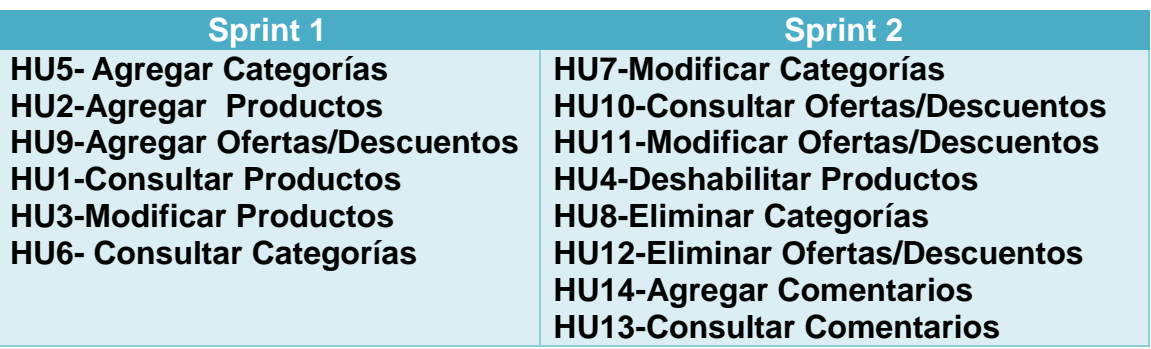

**Tabla 4.** Distribución de las HU

# <span id="page-23-0"></span>**3.2 Etapa 2: Ejecución de la iteración (Sprint)**

En esta etapa se llevaron a cabo reuniones entre los integrantes del equipo scrum y el scrum master diariamente, aproximadamente cada reunión tuvo una duración de 10 minutos, en las cuales se llevaban las siguientes actividades:

- Cada integrante le explicaba al scrum master los avances que tuvo durante el día, así como los problemas que impedían avanzar con lo que se estaba realizando.
- Entre los integrantes del equipo y el scrum master se buscaba dar solución a los problemas que se establecieron durante la reunión.
- El scrum master aclaraba las dudas que se tenían desacuerdo al requerimiento a desarrollar.

A continuación, en la tabla 5 y 6 se describe brevemente lo que pasaba en las reuniones diarias.

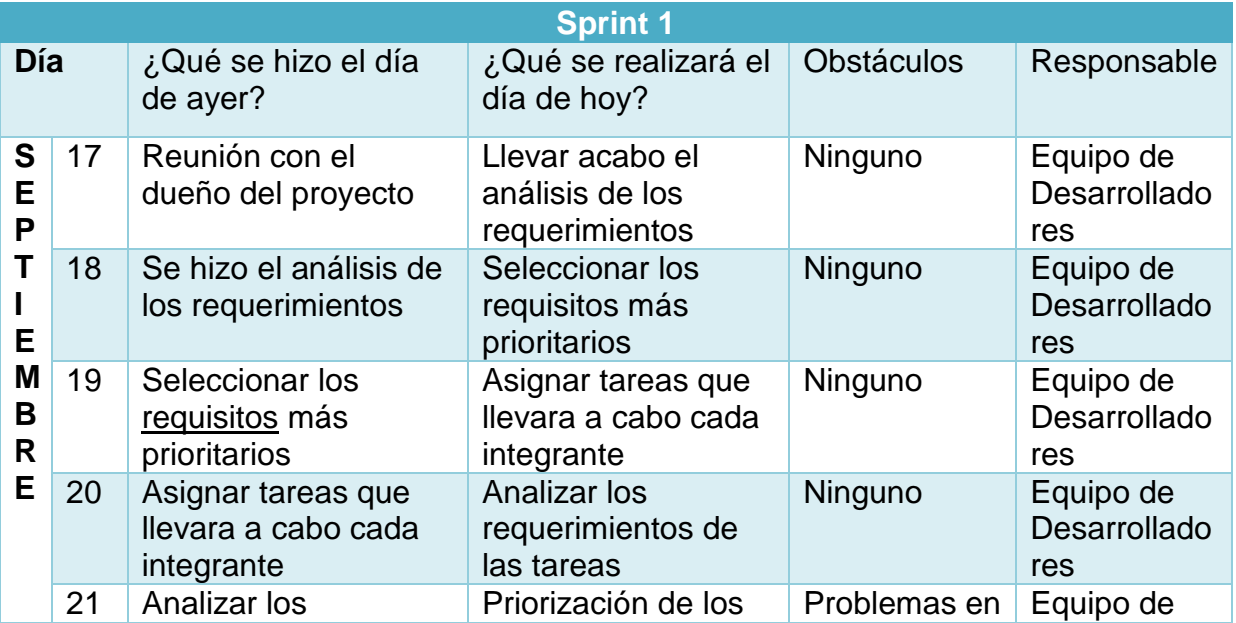

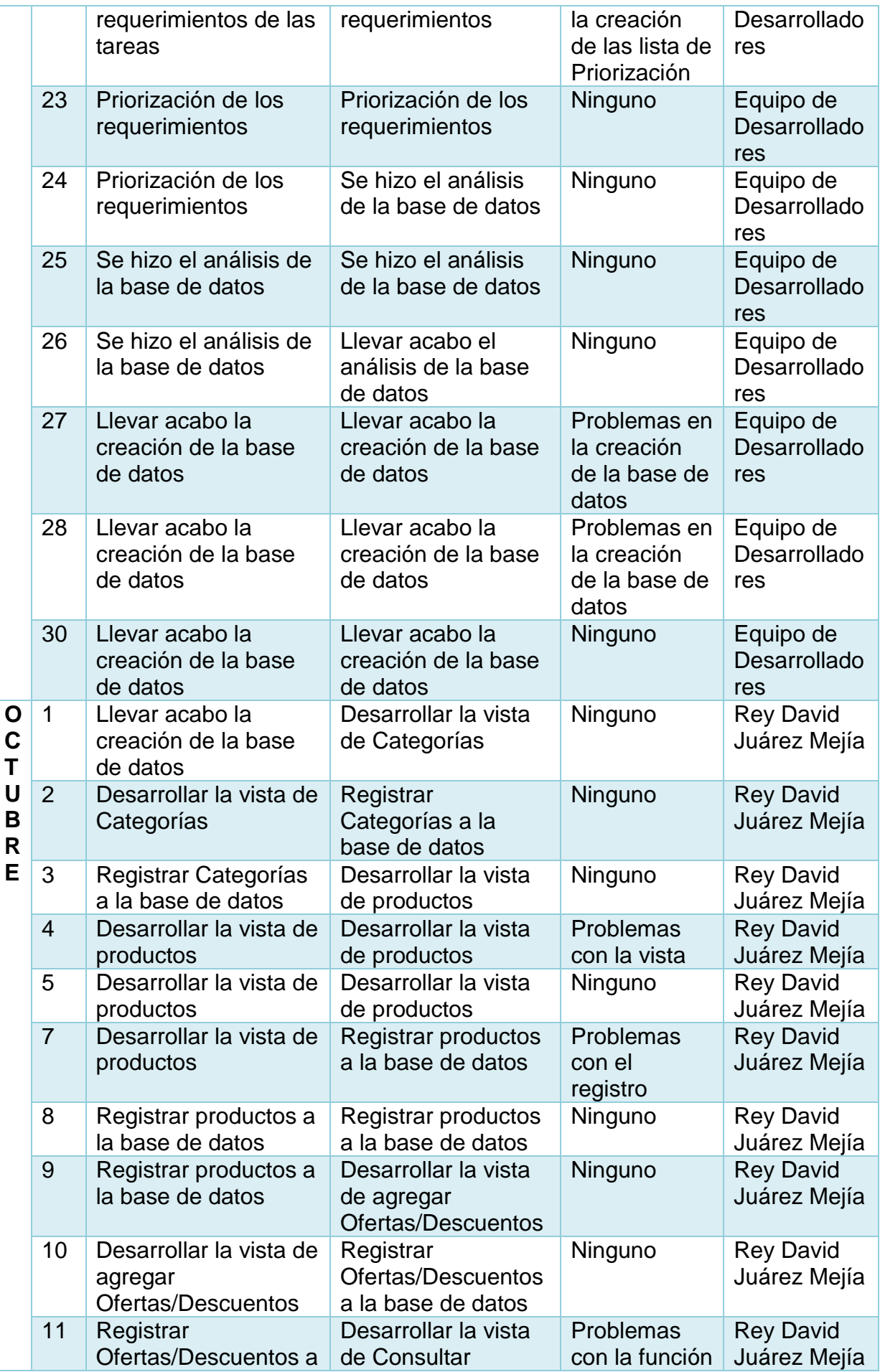

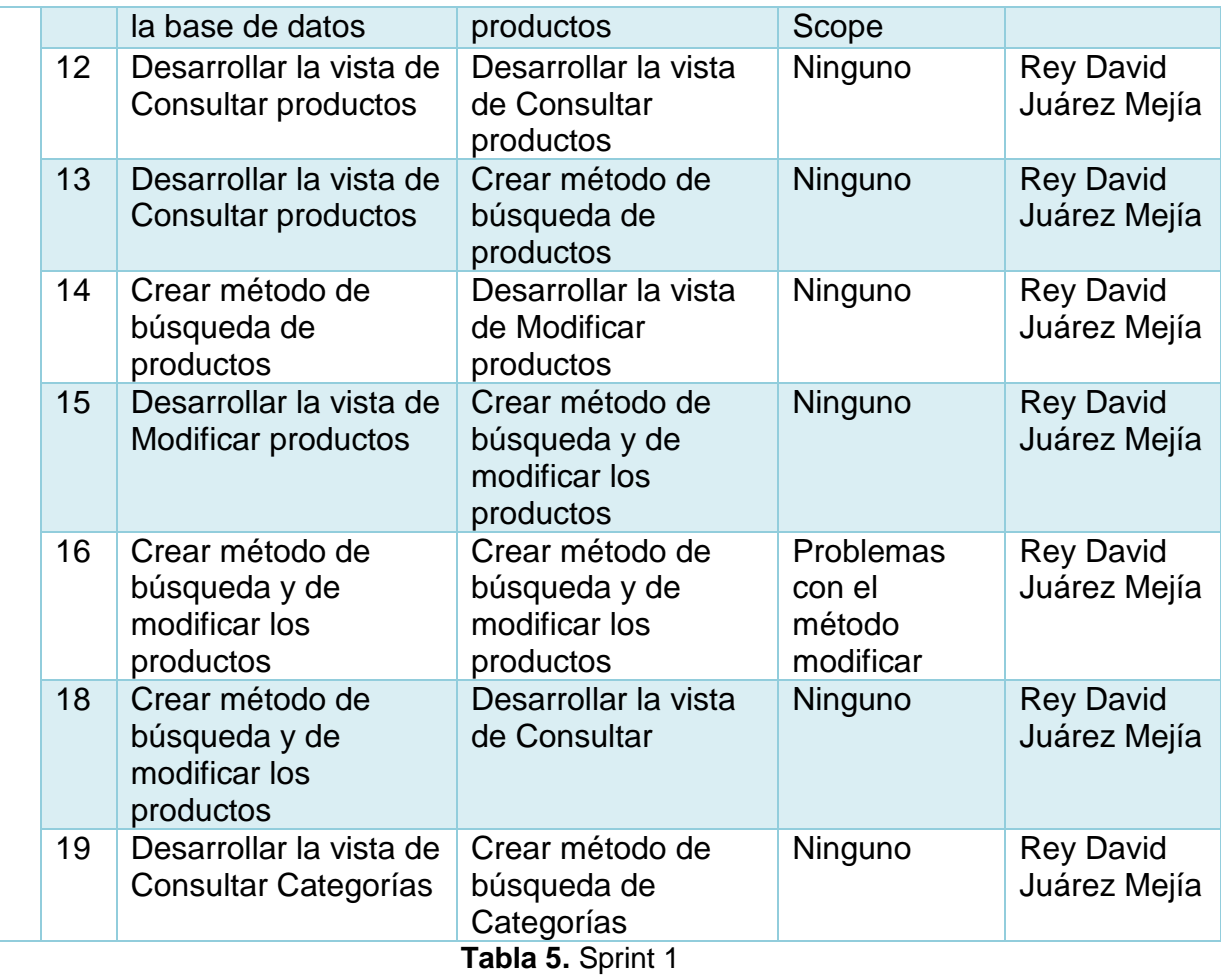

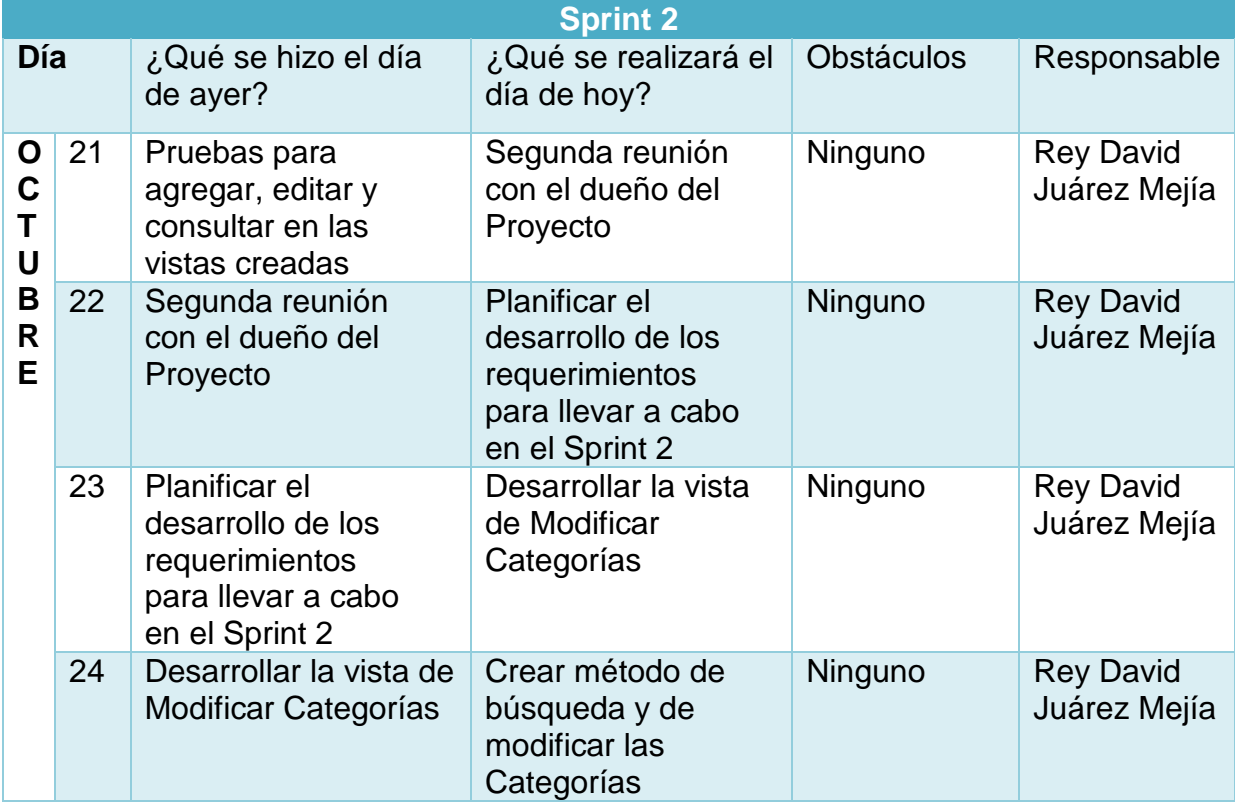

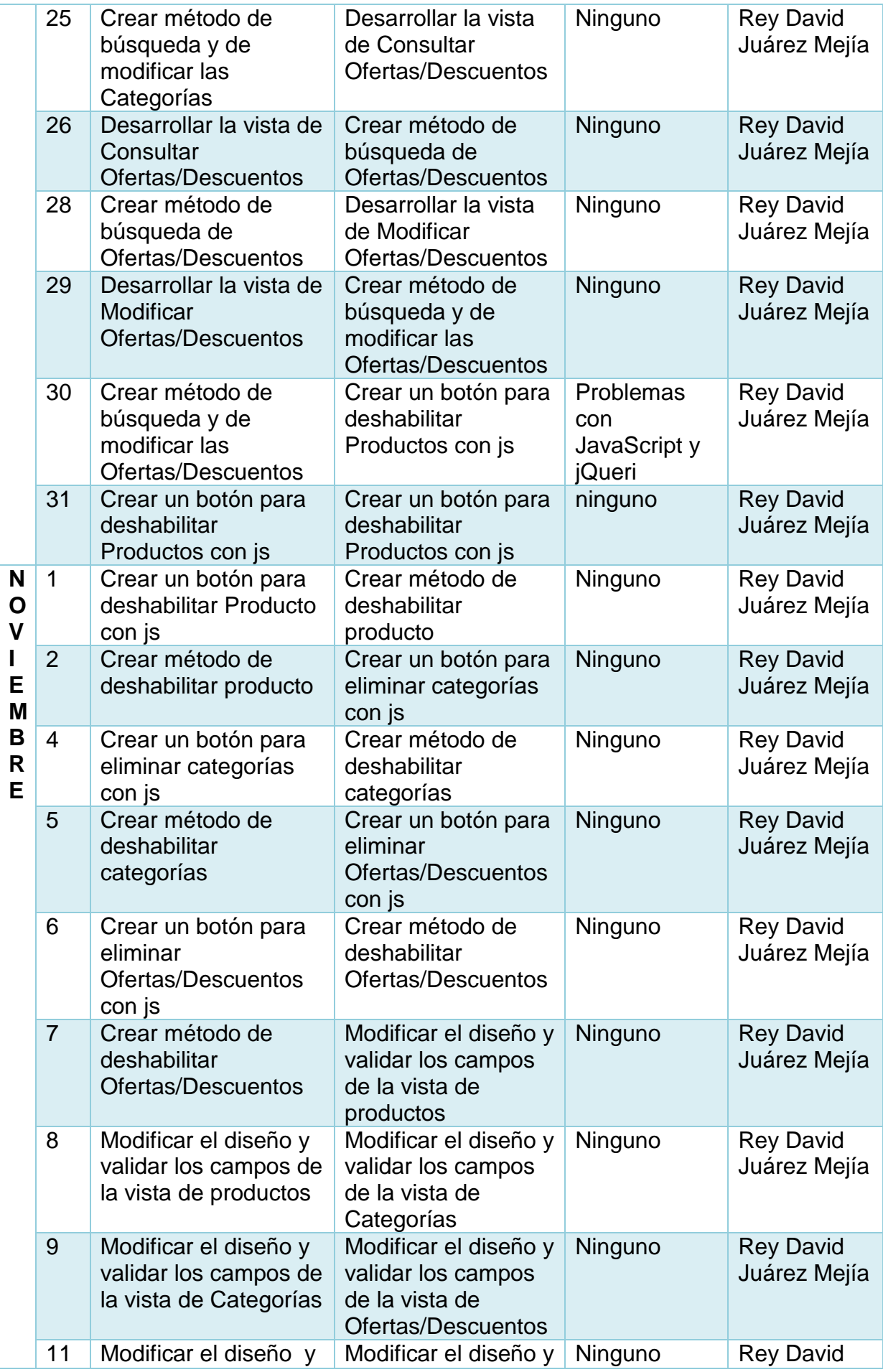

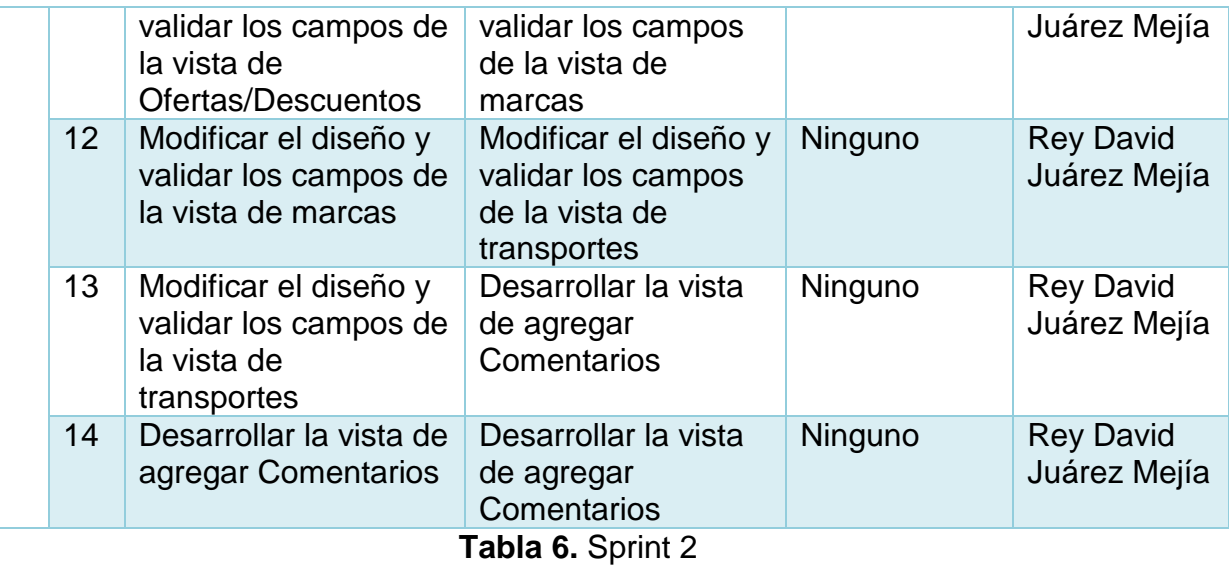

# <span id="page-27-0"></span>**3.3 Etapa 3: Inspección y adaptación**

#### **3.3.1 Revisión**

En esta etapa se mostraba al scrum master los avances de los requerimientos ya programados, se verificaba que:

- Cada sección programada cumpliera el objetivo del requerimiento original.
- Cada sección programada fuera entendible para el usuario que lo usará.

Si algún requerimiento no fue programado conforme a su objetivo, entre el scrum master y los integrantes del equipo se replanteaba el requerimiento para entender objetivo principal y así tener una idea más clara de lo que se quiere visualizar en la interfaz.

# **3.3.1.1 Resultados del primer Sprint Diseño Base de datos**

Para el funcionamiento del sistema es necesario agregar 19 tablas las cuales son:

Lista de tablas:

- [categorías](file:///C:/Users/Crystalmedia/Downloads/ecomrce.html%23categorias)
- [cliente](file:///C:/Users/Crystalmedia/Downloads/ecomrce.html%23cliente)
- [comentarios](file:///C:/Users/Crystalmedia/Downloads/ecomrce.html%23comentarios)
- [compras](file:///C:/Users/Crystalmedia/Downloads/ecomrce.html%23compras)
- [descuentos](file:///C:/Users/Crystalmedia/Downloads/ecomrce.html%23descuentos%20)
- det pedido
- [devoluciones](file:///C:/Users/Crystalmedia/Downloads/ecomrce.html%23devoluciones)
- [direcciones](file:///C:/Users/Crystalmedia/Downloads/ecomrce.html%23direcciones)
- [empresa](file:///C:/Users/Crystalmedia/Downloads/ecomrce.html%23empresa)
- [marcas](file:///C:/Users/Crystalmedia/Downloads/ecomrce.html%23marcas)
- [pedidos](file:///C:/Users/Crystalmedia/Downloads/ecomrce.html%23pedidos)
- [producto](file:///C:/Users/Crystalmedia/Downloads/ecomrce.html%23producto)
- $\cdot$  [rol](file:///C:/Users/Crystalmedia/Downloads/ecomrce.html%23rol)
- [roles\\_categoría](file:///C:/Users/Crystalmedia/Downloads/ecomrce.html%23roles_categoria)
- [transporte\\_rol](file:///C:/Users/Crystalmedia/Downloads/ecomrce.html%23transporte_rol)
- [transportes\\_producto](file:///C:/Users/Crystalmedia/Downloads/ecomrce.html%23transportes_producto)
- [transportistas](file:///C:/Users/Crystalmedia/Downloads/ecomrce.html%23transportistas)
- [usuarios](file:///C:/Users/Crystalmedia/Downloads/ecomrce.html%23usuarios)
- [ventas](file:///C:/Users/Crystalmedia/Downloads/ecomrce.html%23ventas)

En la figura 2 se muestra el modelo de las tablas de base de datos.

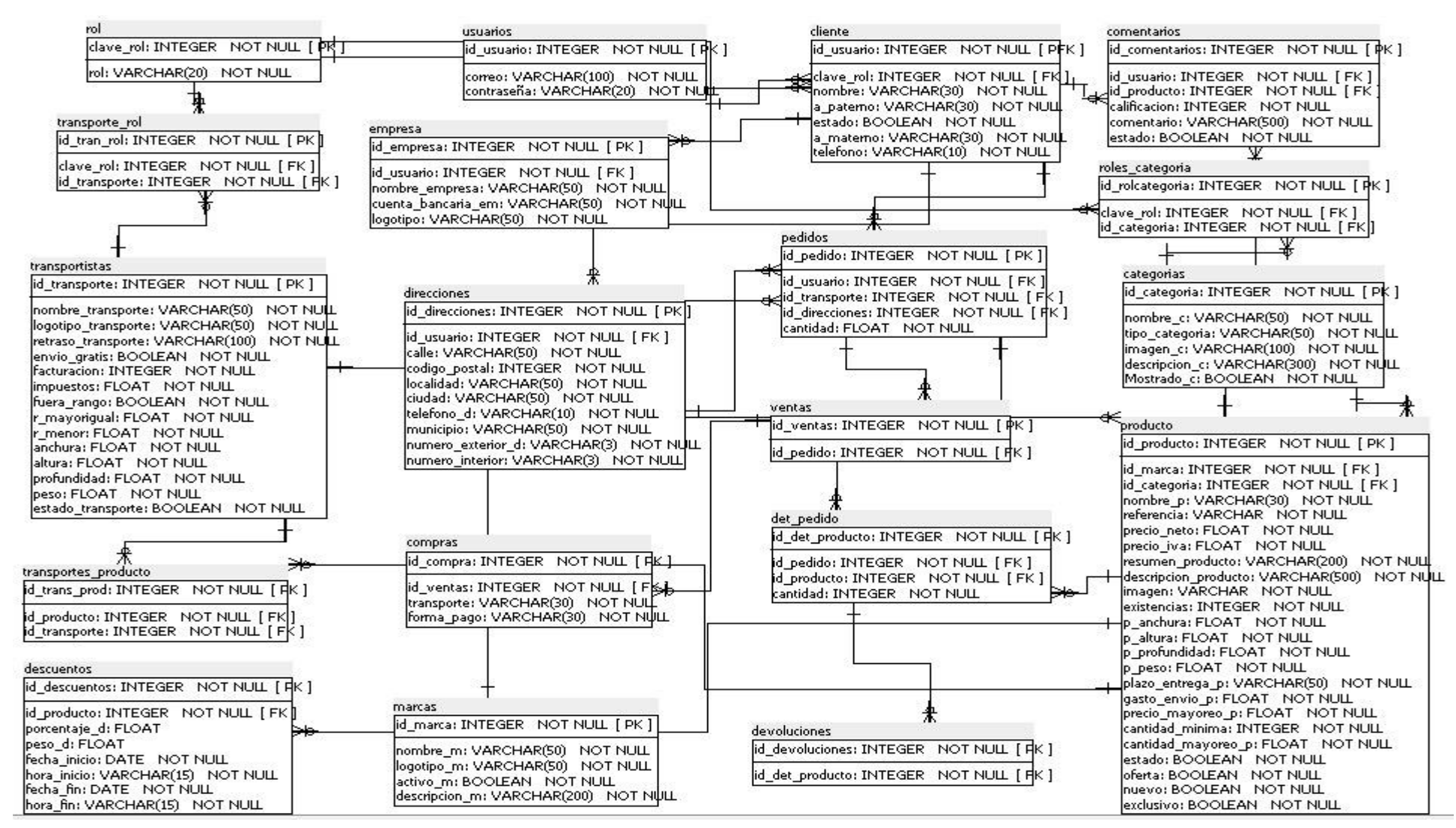

Figura 2. Modelo de las tablas de base de datos.

#### **2- Diseño de las vistas**

Se muestran las vistas realizadas en el primer Sprint

#### **Agregar Categorías**

Se desarrolló una vista de Agregar Categorías para la parte del web-Master, la cual contiene la información que se solicitaron.

En esta vista se tienen que agregar los datos básicos de categoría, Accesos a la categoría y el estado de la categoría. (Figura 3 y 4)

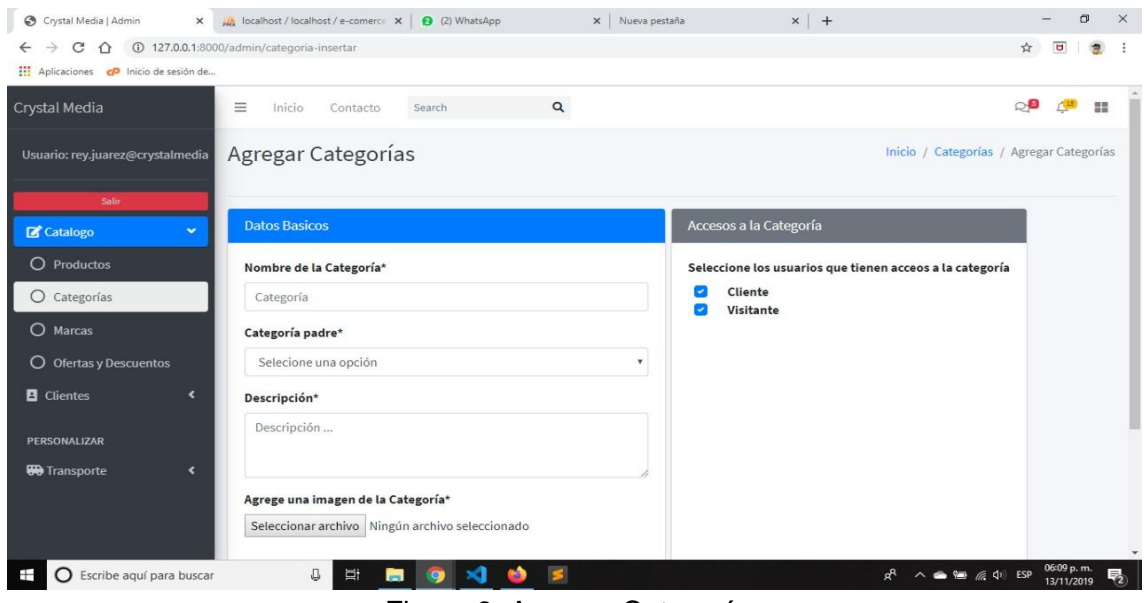

Figura 3. Agregar Categorías

# **Agregar Productos**

Se desarrolló una vista de Agregar productos para la parte del web-Master, la cual contiene la información que se solicitaron.

En esta vista se tienen que agregar los datos básicos del producto, precio, categoría, transporte, marca y detalles del producto. (Figura 4)

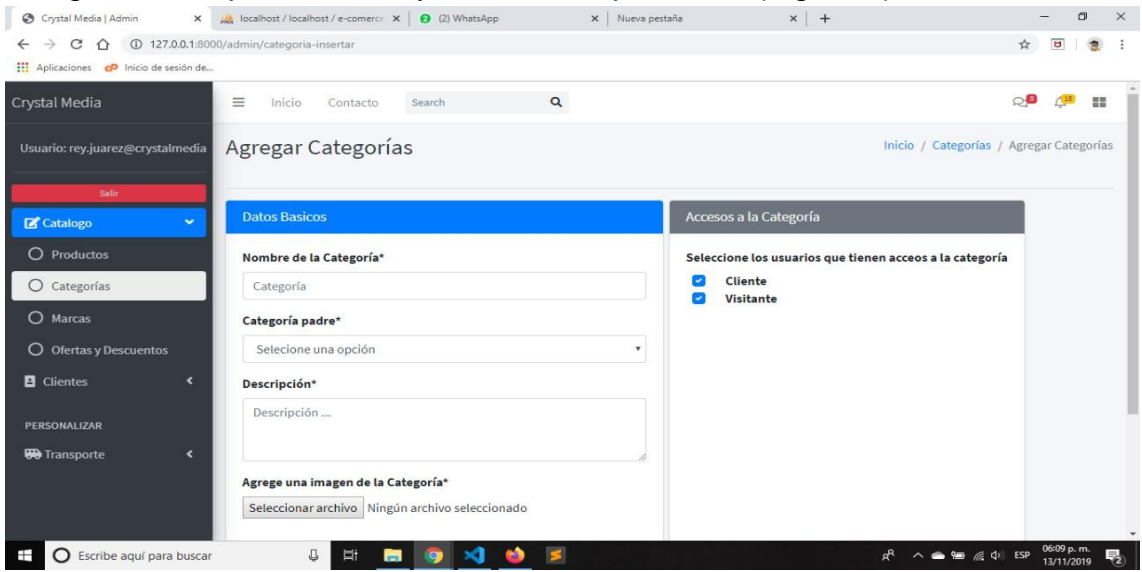

Figura 4. Agregar Productos

### **Agregar Ofertas/Descuentos**

Se desarrolló una vista de Agregar Ofertas/Descuentos para la parte del web-Master, la cual contiene la información que se solicitaron.

En esta vista se tienen que ingresar los datos de acuerdo a la oferta o descuento que se quiere. (Figura 5).

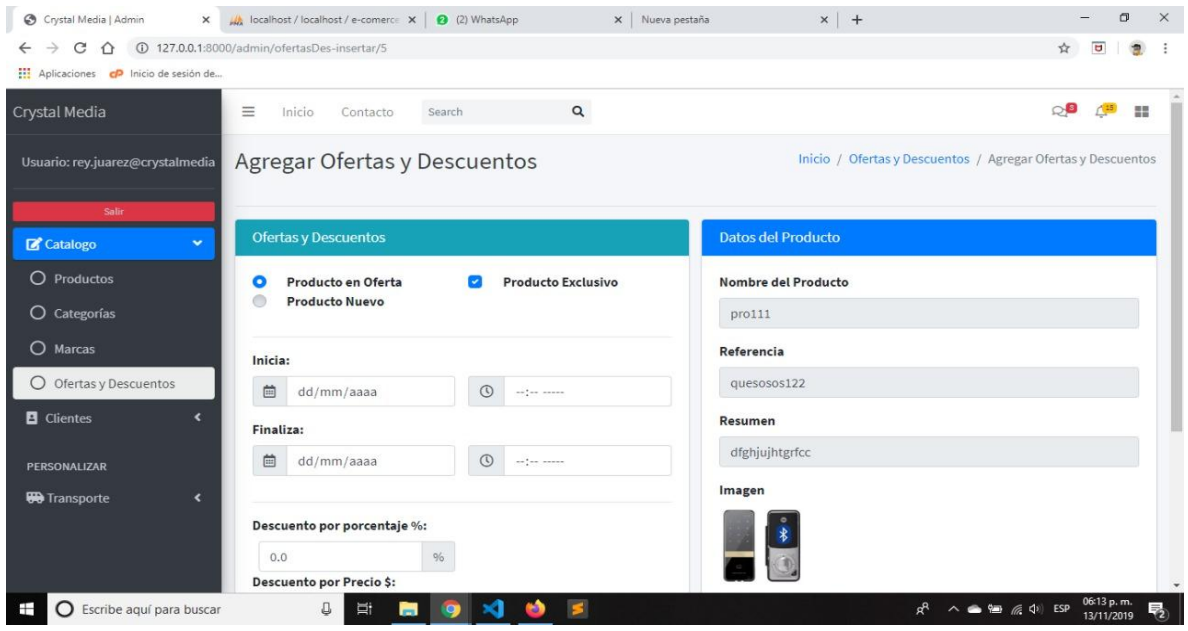

Figura 5. Agregar Ofertas/Descuentos

# **Consultar Productos**

Se desarrolló una vista de Consultar Productos para la parte del web-Master, la cual contiene la información que se solicitaron.

En esta vista se consulta los productos de acuerdo a su id, nombre, referencia, precio, cantidad y estado. (Figura 6)

| Crystal Media   Admin                                                                                          |                           |                    | $\times$ $\mathcal{A}$ localhost / localhost / e-comerce $\times$ $\mathcal{B}$ (2) WhatsApp |            | X   Nueva pestaña       |                 |                 | $x$ +          |              |                                                                                | σ  | $\times$ |
|----------------------------------------------------------------------------------------------------|---------------------------|--------------------|----------------------------------------------------------------------------------------------|------------|-------------------------|-----------------|-----------------|----------------|--------------|--------------------------------------------------------------------------------|----|----------|
| $\leftarrow$ $\rightarrow$ C $\leftarrow$ 127.0.0.1:8000/admin/producto<br>Aplicaciones co Inicio de sesión de |                           |                    |                                                                                              |            |                         |                 |                 |                |              | $\overline{u}$<br>☆                                                            |    |          |
| Crystal Media                                                                                                  | $\equiv$                  | Inicio<br>Contacto | Search                                                                                       | $\alpha$   |                         |                 |                 |                |              | $\circ$                                                                        | 12 |          |
| Usuario: rey.juarez@crystalmedia<br>Salir                                                                      |                           | Productos          |                                                                                              |            |                         |                 |                 |                |              | Inicio / Productos                                                             |    |          |
| C Catalogo<br>$\mathbf{v}$                                                                                     | Productos                 |                    |                                                                                              |            |                         |                 |                 |                |              | <b>O</b> Nuevo Producto                                                        |    |          |
| O Productos                                                                                                    |                           |                    |                                                                                              |            |                         | Precio<br>(imp. | Precio<br>(imp. |                |              |                                                                                |    |          |
| O Categorías                                                                                                   | ID                        | Imagen             | Nombre                                                                                       | Referencia | Categoria               | excl.)          | incl.)          | Cantidad       | Estado       |                                                                                |    |          |
| O Marcas                                                                                                    |                           |                    |                                                                                              |            |                         |                 |                 |                |              | Q Buscar                                                                       |    |          |
| O Ofertas y Descuentos                                                                                         |                           |                    |                                                                                              |            |                         |                 |                 |                |              |                                                                                |    |          |
| <b>El</b> Clientes<br>$\blacktriangleleft$                                                                     | $\mathbf{1}$              | E.                 | producto111                                                                                  | werasdf    | 3                       | 11              | 11              | $\overline{2}$ |              | <b>O</b> Desactivar                                                            |    |          |
| PERSONALIZAR<br>$\blacktriangleleft$<br><b>B</b> Transporte                                                    | 2                         | ŵ.                 | productoprueba                                                                               | werasdf    | $\mathbf{3}$            | 122             | 122             | $\overline{7}$ | $\checkmark$ | <b>O</b> Desactivar                                                            |    |          |
|                                                                                                    | $\ensuremath{\mathsf{3}}$ |                    | producto1                                                                                    | werasdf    | $\overline{\mathbf{3}}$ | $12$            | 12              | $\overline{2}$ | $\checkmark$ | <b>O</b> Desactivar                                                            |    |          |
| O Escribe aquí para buscar<br>Ŧ                                                                                |                           | e ro<br>⊕<br>ÞΪ    | н                                                                                            |            |                         |                 |                 |                | R            | 05:56 p.m.<br>$\wedge$ $\bullet$ $\bullet$ $\in$ $\circ$ $\circ$<br>13/11/2019 |    |          |

Figura 6. Consultar Productos

#### **Modificar Productos**

Se desarrolló una vista de Modificar Productos para la parte del web-Master, la cual contiene la información que se solicitaron.

En esta vista se modificarán los datos básicos, precio, categoría, marca y transporte del producto. (Figura 7)

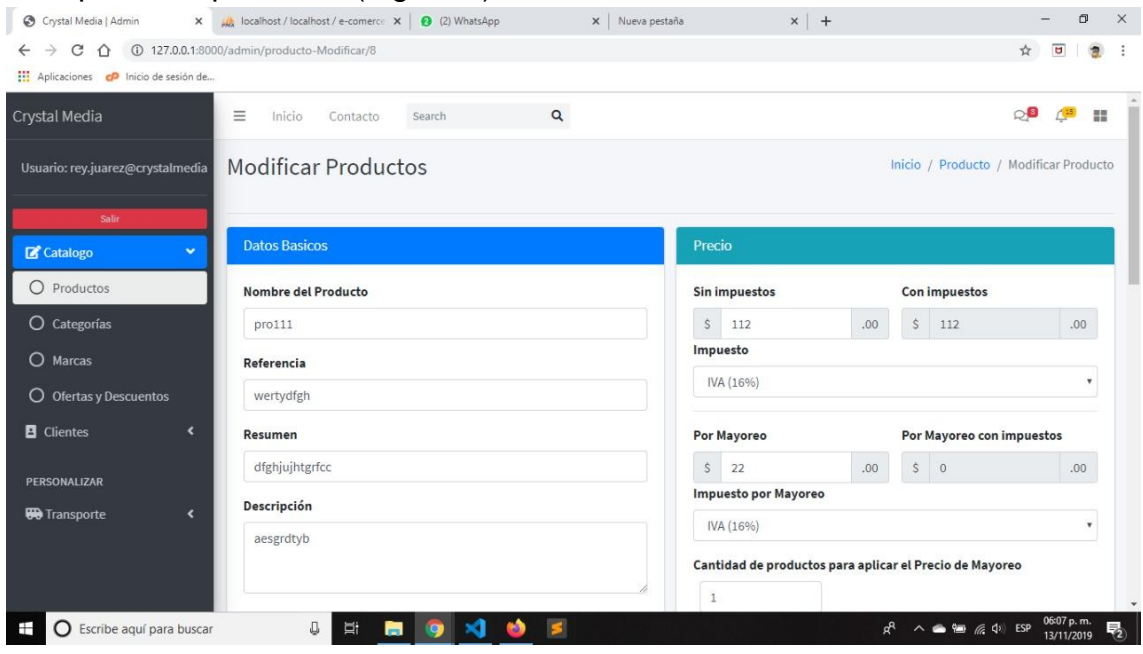

Figura 7. Modificar Productos

# **Consultar Categoría**

Se desarrolló una vista de Consultar Categorías para la parte del web-Master, la cual contiene la información que se solicitaron.

En esta vista se consultarán los datos de acuerdo con su id, nombre y estado de la categoría. (Figura 8)

| Crystal Media   Admin<br>$\times$                                                 |                    | localhost / localhost / e-comerce X   2 (2) WhatsApp | X Nueva pestaña                  | $x$ +        | σ<br>$\times$                                                                  |
|-----------------------------------------------------------------------------------|--------------------|------------------------------------------------------|----------------------------------|--------------|--------------------------------------------------------------------------------|
| 127.0.0.1:8000/admin/categoria<br>$\rightarrow$<br>C<br>$\hat{O}$<br>$\leftarrow$ |                    |                                                      |                                  |              | ☆<br>$\overline{a}$                                                            |
| Aplicaciones co Inicio de sesión de                                               |                    |                                                      |                                  |              |                                                                                |
| Crystal Media                                                                     | $\equiv$<br>Inicio | Contacto<br>Search                                   | $\alpha$                         |              | ்9<br>22                                                                       |
| Usuario: rey.juarez@crystalmedia                                                  | Categorías         |                                                      |                                  |              | Inicio / Categorías                                                            |
| Salir<br><b>Z</b> Catalogo<br>×                                                   | Categoria          |                                                      |                                  |              | <b>O</b> Nueva Categoria                                                       |
| $\circ$<br>Productos                                                              | ID                 | Nombre                                               | Descripción                      | Activo       |                                                                                |
| $\circ$<br>Categorías                                                             |                    |                                                      |                                  | ٠            | <b>Q</b> Buscar                                                                |
| O Marcas                                                                          |                    |                                                      | $\cdots$                         |              |                                                                                |
| O Ofertas y Descuentos                                                            | $\mathbf{1}$       | Inicio                                               | categoria de inicio              | $\checkmark$ | <b>Eliminar</b><br>Modificar                                                   |
| <b>El</b> Clientes<br>$\blacktriangleleft$                                        | 3                  | Accesorios                                           | aszdxfvb                         | $\checkmark$ | Modificar<br>Eliminar                                                          |
| PERSONALIZAR                                                                      | $\overline{4}$     | Teléfonos                                            | Categoría de todos los teléfonos | $\checkmark$ | Eliminar<br>Modificar                                                          |
| $\overline{\phantom{a}}$<br><b>W</b> Transporte                                   | 5                  | jardineria                                           | herramientas de jardín           | $\checkmark$ | Eliminar<br>Modificar                                                          |
|                                                                                   | 6                  | Construcción                                         | Herramientas de contrucción      | $\checkmark$ | Modificar<br>Eliminar                                                          |
| ○ Escribe aquí para buscar                                                        |                    | ₽<br>Ξt<br>-                                         |                                  | $R_{\rm R}$  | 06:09 p.m.<br>$\wedge$ $\bullet$ $\bullet$ $\in$ $\phi$ ESP<br>畴<br>13/11/2019 |

Figura 8. Consultar Categoría

# **3.3.1.2 Resultados del segundo Sprint Modificar Categorías**

Se desarrolló una vista de Modificar Categorías para la parte del web-Master, la cual contiene la información que se solicitaron.

En esta vista se modificarán los datos básicos, de acceso y de estado de la categoría. (Figura 9)

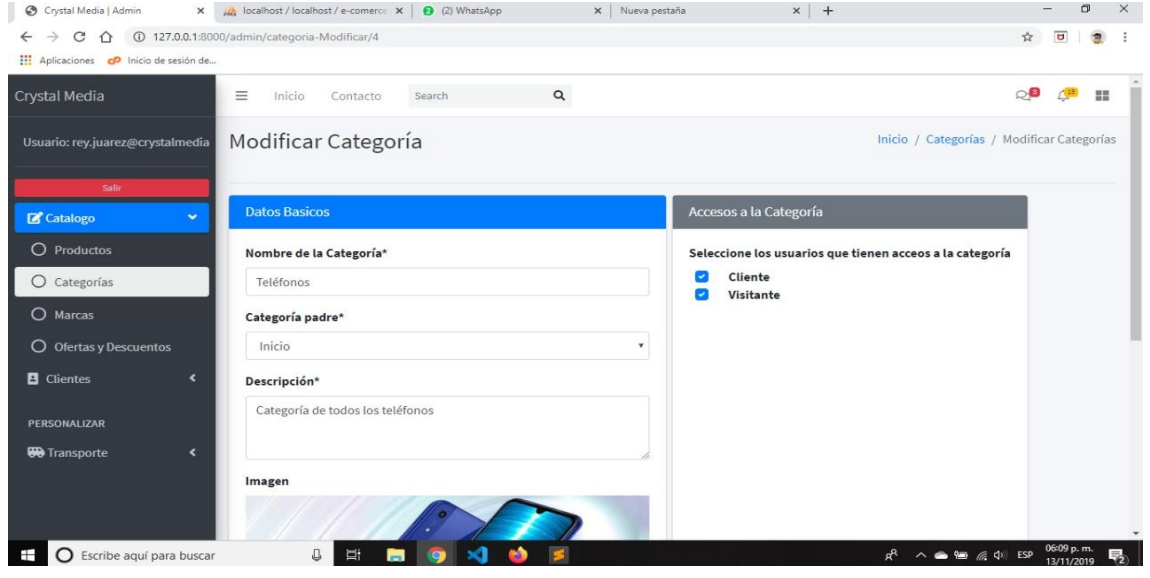

Figura 9. Modificar Categorías

# **Consultar Ofertas/Descuentos**

Se desarrolló una vista de Consultar Ofertas/Descuentos para la parte del web-Master, la cual contiene la información que se solicitaron.

En esta vista se consulta los productos con ofertas/Descuentos de acuerdo a su id, nombre, referencia, categoría, cantidad, oferta, nuevo y exclusivo. (Figura 10)

| ັ<br>$\mathbf{z}$<br>Crystal Media   Admin                                                 |                |                      | X MhatsApp Iocalhost / localhost / e-comerce X 3 (2) WhatsApp |             | X Nueva pestaña         |                |                | $x +$                     |                                                          |                                                                      |                          | œ  | $\times$ |
|--------------------------------------------------------------------------------------------|----------------|----------------------|---------------------------------------------------------------|-------------|-------------------------|----------------|----------------|---------------------------|----------------------------------------------------------|----------------------------------------------------------------------|--------------------------|----|----------|
| $\rightarrow$ C $\hat{\Omega}$ ( $\hat{U}$ 127.0.0.1:8000/admin/ofertasDes<br>$\leftarrow$ |                |                      |                                                               |             |                         |                |                |                           |                                                          | $\frac{1}{24}$                                                       | $\overline{a}$           | 會  |          |
| Aplicaciones co Inicio de sesión de                                                        |                |                      |                                                               |             |                         |                |                |                           |                                                          |                                                                      |                          |    |          |
| Crystal Media                                                                              | 亖<br>Inicio    | Contacto             | Search                                                        | $\alpha$    |                         |                |                |                           |                                                          | ்9                                                                   |                          | 22 |          |
| Usuario: rey.juarez@crystalmedia                                                           |                |                      | Ofertas y Descuentos                                          |             |                         |                |                |                           |                                                          | Inicio / Ofertas y Descuentos                                        |                          |    |          |
| Salir<br>$\sim$<br>Catalogo                                                                |                | Ofertas y Descuentos |                                                               |             |                         |                |                |                           |                                                          |                                                                      |                          |    |          |
| O Productos                                                                                | ID             | Imagen               | Nombre                                                        | Referencia  | Categoria               | Cantidad       | Oferta         | Nuevo                     | Exclusivo                                                |                                                                      |                          |    |          |
| O Categorías                                                                               |                |                      |                                                               |             |                         |                |                |                           | $\mathcal{L}^{\mathcal{L}}$<br>$\boldsymbol{\mathrm{v}}$ |                                                                      | Q Buscar                 |    |          |
| O Marcas                                                                                   |                |                      |                                                               |             |                         |                |                |                           |                                                          |                                                                      |                          |    |          |
| O Ofertas y Descuentos                                                                     | $\mathbf{1}$   |                      | producto111                                                   | werasdf     | $\overline{3}$          | $\overline{2}$ |                | $\boldsymbol{\mathsf{x}}$ |                                                          |                                                                      | <b>O</b> Eliminar        |    |          |
| <b>El</b> Clientes<br>$\leftarrow$<br>PERSONALIZAR                                         | $\overline{2}$ | V                    | productoprueba                                                | werasdf     | $\overline{\mathbf{3}}$ | $\tau$         | $\times$       |                           |                                                          |                                                                      | <b>O</b> Eliminar        |    |          |
| <b>W</b> Transporte<br>$\hat{\textbf{r}}$                                                  | 4              |                      | pro111                                                        | wertydfgh   | $\overline{\mathbf{3}}$ | $\overline{2}$ | $\times$       |                           |                                                          |                                                                      | <b>O</b> Eliminar        |    |          |
|                                                                                            | 5              | L                    | pro111                                                        | quesosos122 | $\mathbf{3}$            | $\overline{2}$ | $\pmb{\times}$ | $\pmb{\times}$            | $\pmb{\times}$                                           |                                                                      | <b>O</b> Agregar         |    |          |
| Secribe aquí para buscar<br>⊞                                                              |                | U<br>ü               | $\blacksquare$                                                |             |                         |                |                |                           |                                                          | $R^R \wedge \bullet \bullet \bullet \bullet \bullet \bullet \bullet$ | 06:11 p.m.<br>13/11/2019 |    |          |

Figura 10. Consultar Ofertas/Descuentos

# **Modificar Ofertas/Descuentos**

Se desarrolló una vista de Modificar Ofertas/Descuentos para la parte del web-Master, la cual contiene la información que se solicitaron.

En esta vista se modificarán los datos de las Ofertas/Descuentos asignados al producto. (Figura 11)

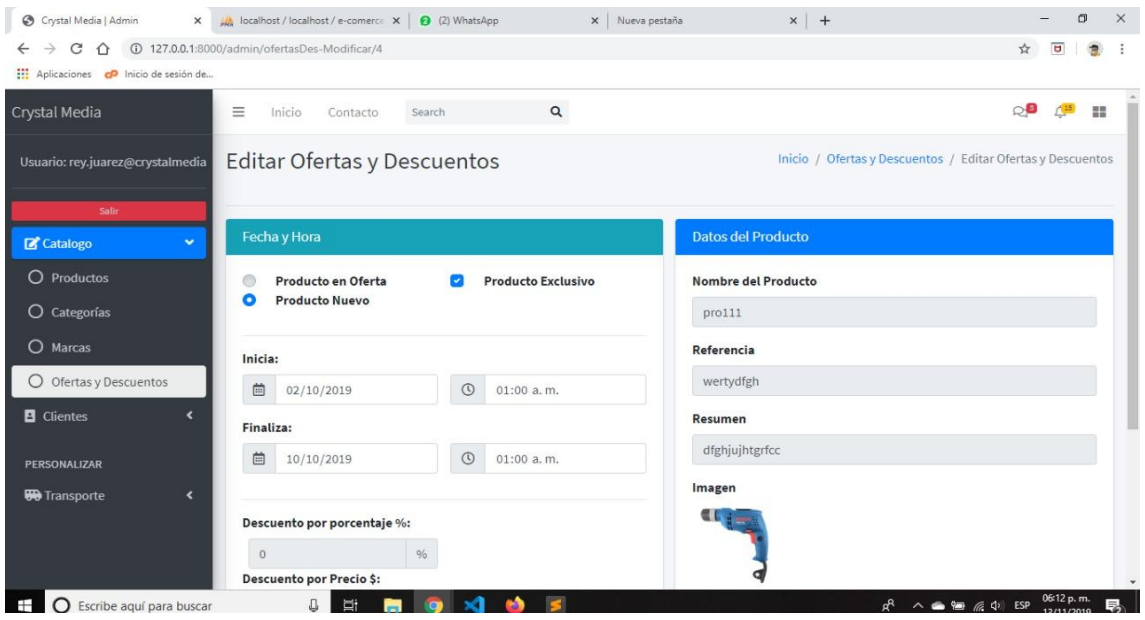

Figura 11. Modificar Ofertas/Descuentos

# **Deshabilitar Productos**

Se desarrolló una vista de Deshabilitar Productos para la parte del web-Master, la cual contiene la información que se solicitaron.

En esta vista se desarrolló un botón para poder Deshabilitar o Activar al producto y así el cliente no pueda visualizar al producto. (Figura 12)

| $\rightarrow$<br>企 © 127.0.0.1:8000/admin/producto<br>C<br>$\leftarrow$ |                         |                          |                      |             |           |                 |                 |                |              | $\overline{u}$<br>☆                                                                  | 复 |
|-------------------------------------------------------------------------|-------------------------|--------------------------|----------------------|-------------|-----------|-----------------|-----------------|----------------|--------------|--------------------------------------------------------------------------------------|---|
| Aplicaciones co Inicio de sesión de                                     |                         |                          | 127.0.0.1:8000 dice  |             |           |                 |                 |                |              |                                                                                      |   |
| Crystal Media                                                           |                         |                          | Producto Desactivado |             |           |                 |                 |                |              |                                                                                      |   |
| Usuario: rey.juarez@crystalmedia                                        | Productos               |                          |                      |             |           | Aceptar         |                 |                |              | <b>O</b> Nuevo Producto                                                              |   |
| Salir                                                                   |                         |                          |                      |             |           | Precio<br>(imp. | Precio<br>(imp. |                |              |                                                                                      |   |
| <b>Z</b> Catalogo<br>$\bullet$                                          | ID                      | Imagen                   | Nombre               | Referencia  | Categoria | excl.)          | incl.)          | Cantidad       | Estado       |                                                                                      |   |
| O Productos                                                             |                         |                          |                      |             |           |                 |                 |                |              | Q Buscar                                                                             |   |
| O Categorías                                                            |                         |                          |                      |             |           |                 |                 |                |              |                                                                                      |   |
| $\circ$<br>Marcas                                                       | $\mathbf{1}$            | 厚                        | producto111          | werasdf     | 3         | 11              | 11              | $\overline{2}$ | $\checkmark$ | <b>O</b> Desactivar                                                                  |   |
| <b>Ofertas y Descuentos</b><br>$\circ$                                  |                         |                          |                      |             |           |                 |                 |                |              |                                                                                      |   |
| $\blacktriangleleft$<br><b>El</b> Clientes                              | $\overline{2}$          | V                        | productoprueba       | werasdf     | 3         | 122             | 122             | $\overline{7}$ | $\checkmark$ | <b>O</b> Desactivar<br>I                                                             |   |
| PERSONALIZAR                                                            | $\overline{\mathbf{3}}$ |                          | producto1            | werasdf     | 3         | 12              | 12              | $\overline{2}$ | $\checkmark$ | <b>O</b> Desactivar                                                                  |   |
| $\blacktriangleleft$<br><b>BO</b> Transporte                            |                         |                          |                      |             |           |                 |                 |                |              |                                                                                      |   |
|                                                                         | $\overline{4}$          |                          | pro111               | wertydfgh   | 3         | 112             | 112             | $\overline{2}$ | $\checkmark$ | <b>O</b> Desactivar                                                                  |   |
|                                                                         | 5                       | $\overline{\phantom{a}}$ | proj11               | quesosos122 | 3         | 112             | 112             | $\overline{2}$ |              | <b>O</b> Desactivar                                                                  |   |
| Escribe aguí para buscar<br>Ŧ<br>$\circ$                                |                         | J<br><b>Ei</b>           |                      |             |           |                 |                 |                | $R^R$        | 06:08 p.m.<br>13/11/2019<br>$\wedge$ $\bullet$ $\bullet$ $\emptyset$ $\emptyset$ ESP |   |

Figura 12. Deshabilitar Productos

# **Eliminar Categorías**

Se desarrolló una vista de Eliminar Categorías para la parte del web-Master, la cual contiene la información que se solicitaron.

En esta vista se desarrolló un botón para poder Eliminar Categorías soló y cuando ésta no contenga nodos hijos. (Figura 13)

| Aplicaciones con Inicio de sesión de<br>Crystal Media |                | Inicio           | 127.0.0.1:8000 dice<br>Categoria Eliminada                        |                                     | $\checkmark$ | Modificar | <b>Etiminar</b><br>$\blacktriangle$ |
|-------------------------------------------------------|----------------|------------------|-------------------------------------------------------------------|-------------------------------------|--------------|-----------|-------------------------------------|
|                                                       | 3              | Accesorios       |                                                                   | Aceptar                             | $\checkmark$ | Modificar | <b>Eliminar</b>                     |
| Usuario: rey.juarez@crystalmedia                      | $\overline{4}$ | Teléfonos        |                                                                   | Categoría de todos los teléfonos    | $\checkmark$ | Modificar | Eliminar                            |
| Salir<br><b>Z</b> Catalogo<br>$\bullet$               | 5              | jardineria       |                                                                   | herramientas de jardín              | $\checkmark$ | Modificar | <b>Eliminar</b>                     |
| O Productos                                           | 6              | Construcción     |                                                                   | Herramientas de contrucción         | $\checkmark$ | Modificar | <b>Eliminar</b>                     |
| Categorías<br>$\circ$                                 | $\overline{7}$ | Aceros           |                                                                   | Aceros                              | $\checkmark$ | Modificar | <b>Eliminar</b>                     |
| O Marcas<br>O Ofertas y Descuentos                    | 8              | Baños            |                                                                   | Herramientas de baños               | $\checkmark$ | Modificar | <b>Eliminar</b>                     |
| <b>E</b> Clientes<br>$\overline{\phantom{a}}$         | 9              | Casa             |                                                                   | aesfghnfgh                          | $\checkmark$ | Modificar | <b>Eliminar</b>                     |
| PERSONALIZAR                                          | 11             | Cables 1/4       |                                                                   | esxrdctvybhunimok,p fghj gtyhuji    | $\checkmark$ | Modificar | <b>Eliminar</b>                     |
| <b>W</b> Transporte<br>$\blacktriangleleft$           | 12             | Categoria prueba |                                                                   | asdsdfsdgds asfsdf sfdsgsdg dsfgdgd | $\checkmark$ | Modificar | <b>Eliminar</b>                     |
|                                                       |                |                  | Copyright © 2019 All rights reserved   Designed by Crystal Media. |                                     |              |           | Version 1.0.3                       |

Figura 13. Eliminar Categorías

# **Eliminar Ofertas/Descuentos**

Se desarrolló una vista de Eliminar Ofertas/Descuentos para la parte del web-Master, la cual contiene la información que se solicitaron.

En esta vista se desarrolló un botón para poder Eliminar Ofertas/Descuentos. (Figura 14)

| Aplicaciones co Inicio de sesión de<br>Crystal Media<br>Usuario: rey.juarez@crystalmedia | $\equiv$       | Inicio<br>Contacto<br>Ofertas y Descue | 127.0.0.1:8000 dice | oferta Descuento: Eliminado Correctamente |                | Aceptar          |                |                           |           | ୍9<br>$\triangle$ <sup>15</sup><br><b>HE</b><br>Inicio / Ofertas y Descuentos |
|------------------------------------------------------------------------------------------|----------------|----------------------------------------|---------------------|-------------------------------------------|----------------|------------------|----------------|---------------------------|-----------|-------------------------------------------------------------------------------|
| Salir<br><b>Z</b> Catalogo<br>$\checkmark$                                               |                | Ofertas y Descuentos                   |                     |                                           |                |                  |                |                           |           |                                                                               |
| O Productos<br>O Categorías                                                              | ID             | Imagen                                 | Nombre              | Referencia                                | Categoria      | Cantidad         | Oferta         | <b>Nuevo</b>              | Exclusivo | Q Buscar                                                                      |
| O Marcas<br>O Ofertas y Descuentos                                                       | 1              |                                        | producto111         | werasdf                                   | 3              | $\overline{2}$   |                | $\boldsymbol{\mathsf{x}}$ |           | <b>O</b> Eliminar                                                             |
| <b>E</b> Clientes<br>$\overline{\phantom{a}}$                                            | $\overline{2}$ |                                        | productoprueba      | werasdf                                   | $\mathbf{3}$   | $\boldsymbol{7}$ | $\pmb{\times}$ |                           |           | <b>O</b> Eliminar                                                             |
| PERSONALIZAR<br><b>W</b> Transporte<br>$\blacktriangleleft$                              | $\overline{4}$ |                                        | pro111              | wertydfgh                                 | $\overline{3}$ | $\overline{2}$   | $\pmb{\times}$ |                           |           | <b>O</b> Eliminar                                                             |
|                                                                                          | 5              |                                        | pro111              | quesosos122                               | $\mathbf{3}$   | $\overline{2}$   | $\pmb{\times}$ | $\times$                  | $\times$  | <b>O</b> Agregar<br>$\check{}$                                                |

Figura 14. Eliminar Ofertas/Descuentos

# **Agregar Comentarios**

Se desarrolló una vista de Agregar Comentarios para la parte del cliente, la cual contiene la información que se solicitaron.

En esta vista se tienen que agregar el comentario y la calificación del producto, y a la vez poder consultar otros comentarios y estadísticas del producto. (Figura 15)

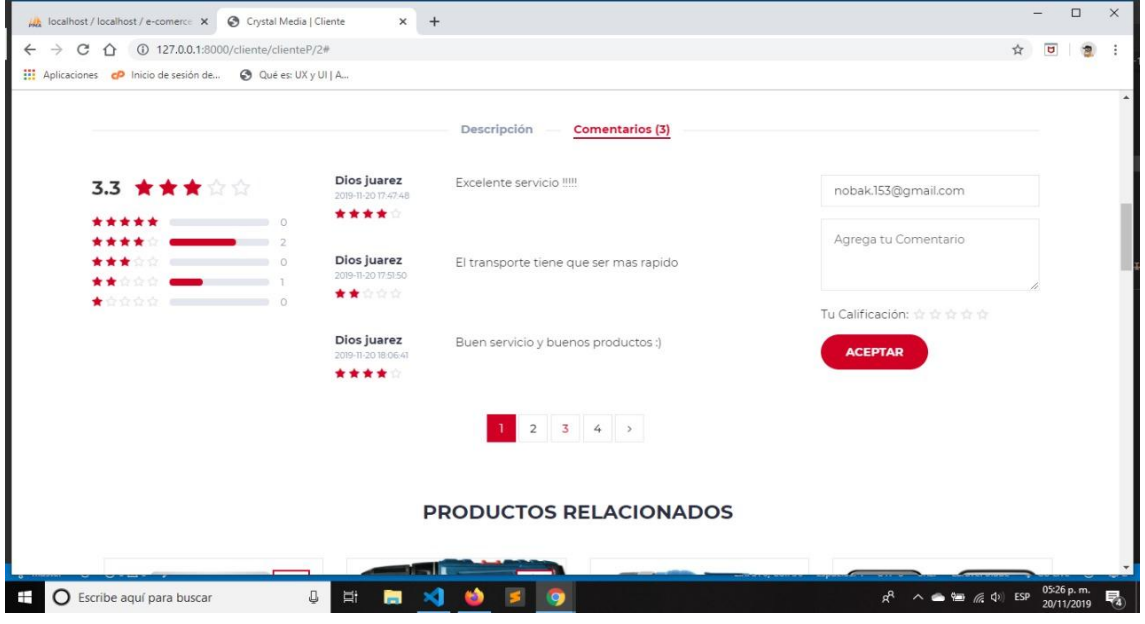

Figura 15. Agregar Comentarios

# **Consultar Comentarios**

Se desarrolló una vista de Consultar Comentarios para la parte del web-Master, la cual contiene la información que se solicitaron.

En esta vista se desarrolló una consulta en la cual va a poder Deshabilitar o Activar al comentario realizado por el cliente. (Figura 16)

| Crystal Media   Admin<br>$\times$                            |                                  |                          | localhost / localhost / e-comerce X   2 (2) WhatsApp |                | $x$ +<br>X Nueva pestaña                                                                                                    |              | $\sigma$<br>$\times$                                                                        |
|--------------------------------------------------------------|----------------------------------|--------------------------|------------------------------------------------------|----------------|----------------------------------------------------------------------------------------------------|--------------|---------------------------------------------------------------------------------------------|
| C<br>⇧<br>$\leftarrow$                                       | 127.0.0.1:8000/admin/comentarios |                          |                                                      |                |                                                                                                    |              | $\overline{a}$<br>☆                                                                         |
| Aplicaciones co Inicio de sesión de                          |                                  |                          | 127.0.0.1:8000 dice                                  |                |                                                                                                    |              |                                                                                             |
| Crystal Media                                                | $\equiv$<br>Inicio               | Contacto                 | Comentario Desactivado                               |                |                                                                                                    |              | $\circ$ 9<br>言語                                                                             |
| Usuario: rey.juarez@crystalmedia                             | Comentarios                      |                          |                                                      |                | Aceptar                                                                                                    |              | Inicio / Comentarios                                                                        |
| Salir<br>Catalogo<br>$\overline{\phantom{a}}$                | Categoria                        |                          |                                                      |                |                                                                                                    |              |                                                                                             |
| <b>El</b> Clientes<br>$\checkmark$<br>$\circ$<br>Comentarios | ID                               | Nombre                   | Ref.<br>Producto                                     | Calif.         | Descripcion                                                                                                    | Activo       |                                                                                             |
| PERSONALIZAR                                                 |                                  |                          |                                                      |                |                                                                                                    |              | <b>Q</b> Buscar                                                                             |
| $\blacktriangleleft$<br><b>W</b> Transporte                  | $\overline{7}$                   | Héctor León<br>Palillero | wertydfgh                                            | $\overline{4}$ | Normalmente compro en linea en portales<br>comerciales, normalmente extranjeros, pero<br>el de ustedes tiene un excelente servicio y<br>soporte en línea. FELICIDADES, ya solo<br>espero me llegue mi producto. | $\checkmark$ | <b>ODesactivar</b>                                                                          |
|                                                              | 6                                | Angel León<br>Hernandez  | qqwer1222                                            | 5              | <b>MUCHAS GRACIAS!</b>                                                                                                    | $\checkmark$ | <b>ODesactivar</b>                                                                          |
|                                                              | 5                                | Juan Lopez<br>Hernandez  | wertydfgh                                            | $\overline{2}$ | Muy buena atención hice una compra en<br>línea todo llegando muy bien y rapido                                                                                                    | $\checkmark$ | <b>ODesactivar</b>                                                                          |
| Scribe aquí para buscar                                      |                                  | o<br>υi                  |                                                      |                |                                                                                                    |              | 06:14 p.m<br>$\wedge$ $\bullet$ $\bullet$ $\circ$ $\circ$ $\bullet$ ESP<br>51<br>13/11/2019 |

Figura 16. Consultar Comentarios

# **3.3.1.3 Pruebas**

La fase de pruebas son básicamente un conjunto de actividades dentro del desarrollo del sistema, el cual nos ayudaran a encontrar errores de seguridad, funcionalidad, usabilidad y compatibilidad.

#### **Pruebas de usabilidad**

Son procedimientos con los que se puede probar la usabilidad de una web. Utilizando una prueba de usabilidad ofrece posibilidades para optimizar la experiencia de usuario. El resultado de estas pruebas puede cambiar el diseño de la web o la redacción, sin embargo, aún esta prueba no se ha podido llevar acabo ya que aún se encuentra en un estado local.

#### **Pruebas de compatibilidad**

Se realizaron pruebas en los siguientes 3 navegadores ya que por a hora se encuentra de forma local, de los cuales se obtuvo los siguientes resultados: (Tabla 7)

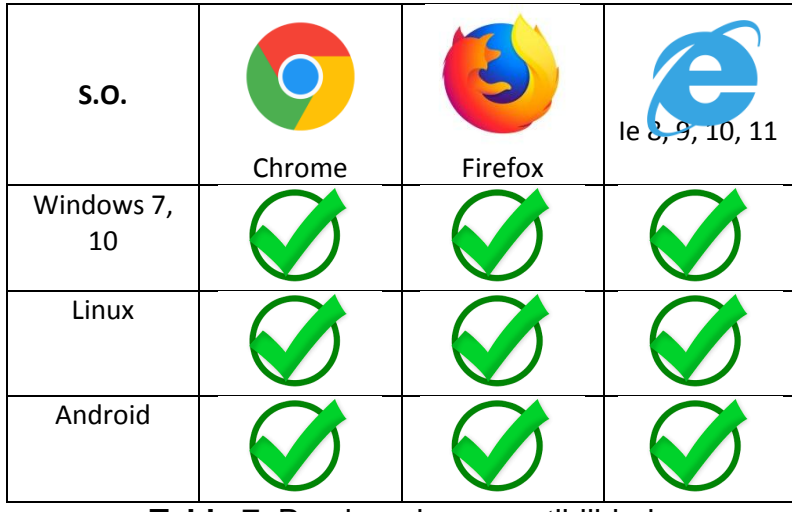

**Tabla 7.** Pruebas de compatibilidad

# **Pruebas de seguridad**

La seguridad es un tema de gran importancia cuando desarrollamos sistemas, por lo que se busca constantemente que se realicen sistema con la mayor seguridad posible.

Las pruebas de seguridad fueron realizadas de forma local ya que el sistema se encuentra en desarrollo.

Las pruebas que se realizaron fueron:

 Autenticación: se comprobó que los usuarios registrados pudieran acceder al sistema con su contraseña y correo de usuario. En la figura 17 se muestra el inicio de sesión de un usuario y en la figura 18 se muestra que el usuario pudo iniciar correctamente.

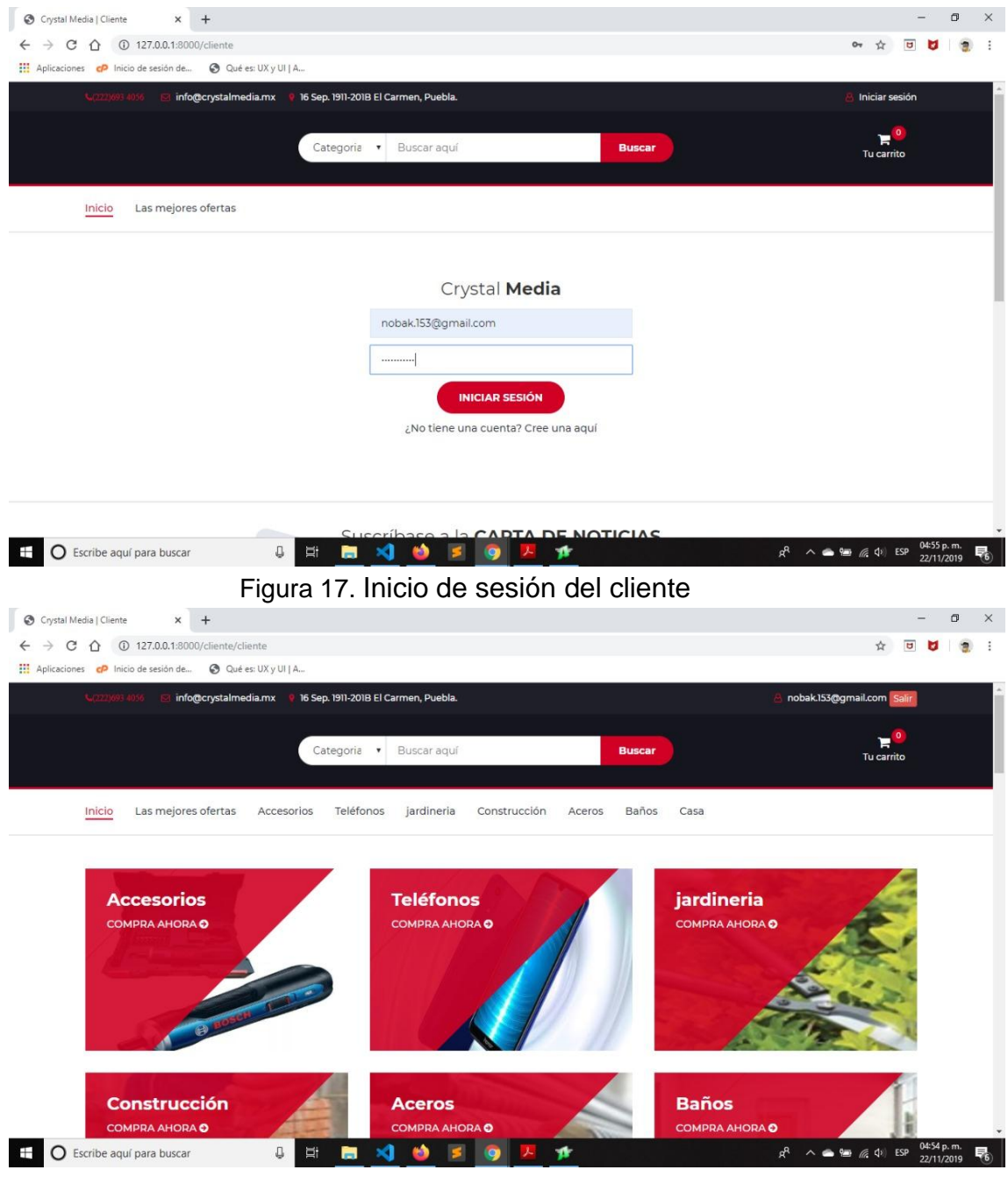

Figura 18. Inicio de sesión correctamente.

 Autorización: se comprobó que los usuarios de acuerdo a su rol tuvieran acceso soló al sistema o partes del sistema dependiendo su autorización.

En la figura 19 se muestra el inicio de sesión del WebMarter (Administrador).

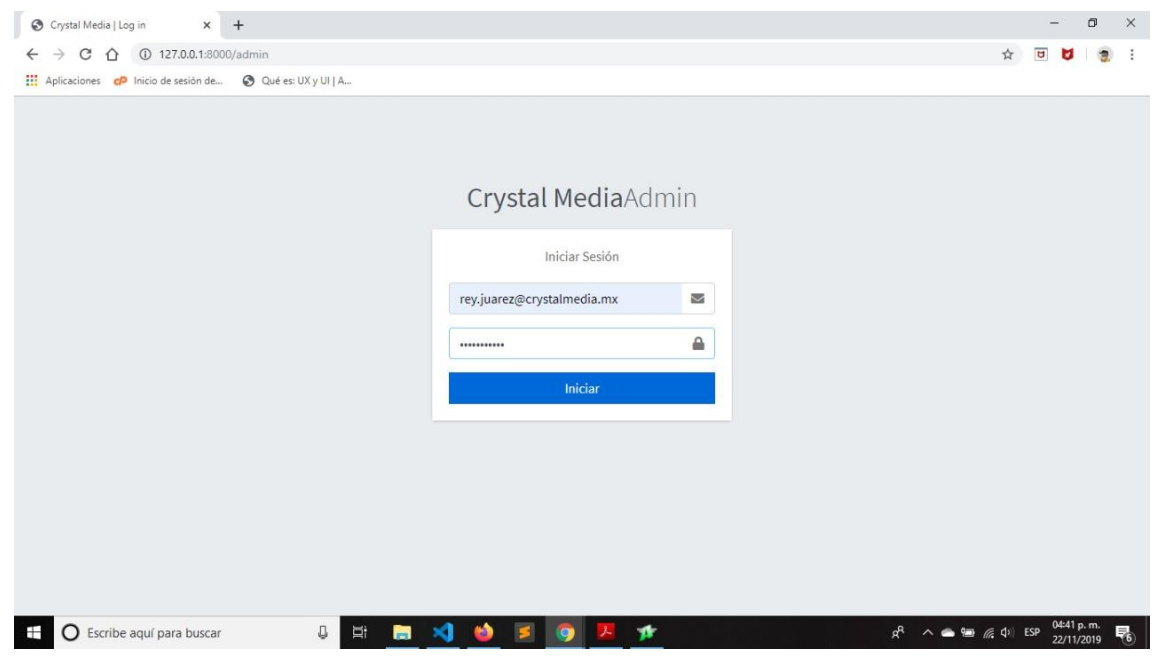

Figura 19. Inicio de sesión del WebMaster.

 Cifrado: Laravel nos brinda una ayuda para encriptar nuestros datos, de esta forma podemos hacer que nuestras contraseñas se ingresen a la base de datos encriptadas y así aumentar la confidencialidad de los datos, se comprobó que nuestros datos se ingresaran la base de datos de forma encriptada.

En la figura 20 se muestra como el sistema guarda la contraseña de forma encriptada.

| G como dejar una variable con 2 d X bhe PHP: round - Manual<br>$\times$ $\bullet$ tiendaprueba<br><b>At localhost</b> / localhost / e-comerce X |            | $x$ +                                                                           |                                            |    |     | σ          | $\times$ |
|----------------------------------------------------------------------------------------------------|------------|---------------------------------------------------------------------------------|--------------------------------------------|----|-----|------------|----------|
| 10 localhost/phpmyadmin/sql.php?server=1&db=e-comerce&table=usuarios&pos=0<br>C<br>$\Omega$                                                     |            |                                                                                 | 中                                          | YZ | U   |            |          |
| Aplicaciones contraction de sesión de @ Qué es: UX y UI   A                                                                                     |            |                                                                                 |                                            |    |     |            |          |
| Fil Server localhost 3306 » Database: e comerce » a Table: usuarios                                                                             |            |                                                                                 |                                            |    |     |            | 数云       |
| SQL Q, Search 3- Insert B Export B Import # Privileges & Operations 36 Triggers<br>Structure<br>匾<br><b>Browse</b>                              |            |                                                                                 |                                            |    |     |            |          |
| Showing rows 0 - 4 (5 total, Query took 0.0009 seconds.)                                                                                        |            |                                                                                 |                                            |    |     |            |          |
| SELECT * FROM usuarios                                                                                                    |            |                                                                                 |                                            |    |     |            |          |
|                                                                                                    |            | Profiling [Edit inline] [ Edit ] [ Explain SQL ] [ Create PHP code ] [ Refresh] |                                            |    |     |            |          |
|                                                                                                    |            |                                                                                 |                                            |    |     |            |          |
| Show all Number of rows:<br>$25 - 7$<br>$\blacktriangledown$<br>Filter rows: Search this table<br>Sort by key:<br>None                          |            |                                                                                 |                                            |    |     |            |          |
| + Options                                                                                                    |            |                                                                                 |                                            |    |     |            |          |
| $+$ $+$<br>$ightharpoonup$ id<br>email<br>password                                                                                              | created at | updated at                                                                      |                                            |    |     |            |          |
| Edit 3-i Copy O Delete 1<br>rev.juarez@crystalmedia.mx \$2b\$10\$qMmr1C0cUxzCh1HONtVe9eAXmmaHSNzT38S0WXE.sRA.                                   |            | 2019-10-02 00:00:00 2019-10-07 00:00:00                                         |                                            |    |     |            |          |
| Edit 3-i Copy C Delete 2 hector@hotmail.com<br>\$2y\$10\$b2VHTieqNnvkmnYyHAU6aef4fDUbqX9IvtMG9Wze5h0.                                           |            | 2019-10-30 19:45:41 2019-10-30 19:45:41                                         |                                            |    |     |            |          |
| Edit 3 angel@hotmail.com<br>\$2y\$10\$fI56HNAUmwriK7LM/4zESOiDaUofTmc3MOe7Kv63esl                                                               |            | 2019-10-30 19:47:19 2019-10-30 19:47:19                                         |                                            |    |     |            |          |
| Edit 3-c Copy @ Delete 4 juan@hotmial.com<br>\$2y\$10\$vgm2TtPs5djYNGL/RWCZrelQMmexV91FUZ2waVkA8a9.                                             |            | 2019-10-30 19:48:43 2019-10-30 19:48:43                                         |                                            |    |     |            |          |
| Edit 3-i Copy O Delete 5 nobak.153@gmail.com<br>\$2b\$10\$qMmr1C0cUxzCh1HONtVe9eAXmmaHSNzT38S0WXE.sRA                                           |            | 2019-11-12 22:29:32 2019-11-12 22:29:32                                         |                                            |    |     |            |          |
| Check all<br>With selected: Edit 3-i Copy<br>Delete <b>Export</b>                                                                               |            |                                                                                 |                                            |    |     |            |          |
|                                                                                                    |            |                                                                                 |                                            |    |     |            |          |
| Show all Number of rows:<br>$25$ $*$<br>Filter rows: Search this table<br>None<br>$\boldsymbol{\mathrm{v}}$<br>Sort by key:                     |            |                                                                                 |                                            |    |     |            |          |
|                                                                                                    |            |                                                                                 |                                            |    |     |            |          |
| Query results operations                                                                                                    |            |                                                                                 |                                            |    |     |            |          |
| Print 3 i Copy to clipboard 3 Export 1 Display chart 3 Create view                                                                              |            |                                                                                 |                                            |    |     |            |          |
|                                                                                                    |            |                                                                                 |                                            |    |     |            |          |
| Console                                                                                                    |            |                                                                                 |                                            |    |     |            | п        |
| J<br>Þ<br>Escribe aguí para buscar<br>O<br>$\blacksquare$                                                                                       |            |                                                                                 | $\wedge$ $\bullet$ $\bullet$ $\in$ $\circ$ |    | ESP | 05:05 p.m. |          |
|                                                                                                    |            |                                                                                 |                                            |    |     | 22/11/2019 |          |

Figura 20. Encriptación la contraseña.

 $\triangleright$  Seguridad con CSRF: Con la ayuda de Laravel nos brinda una seguridad con CSRF el cual consiste en no permitir la inyección de SQL dentro de

las vistas, se realizaron pruebas por parte del líder del proyecto para comprobar el funcionamiento de la seguridad de CSRF.

En la figura 21 se comprobó que en cada vista contenga un token CSRF.

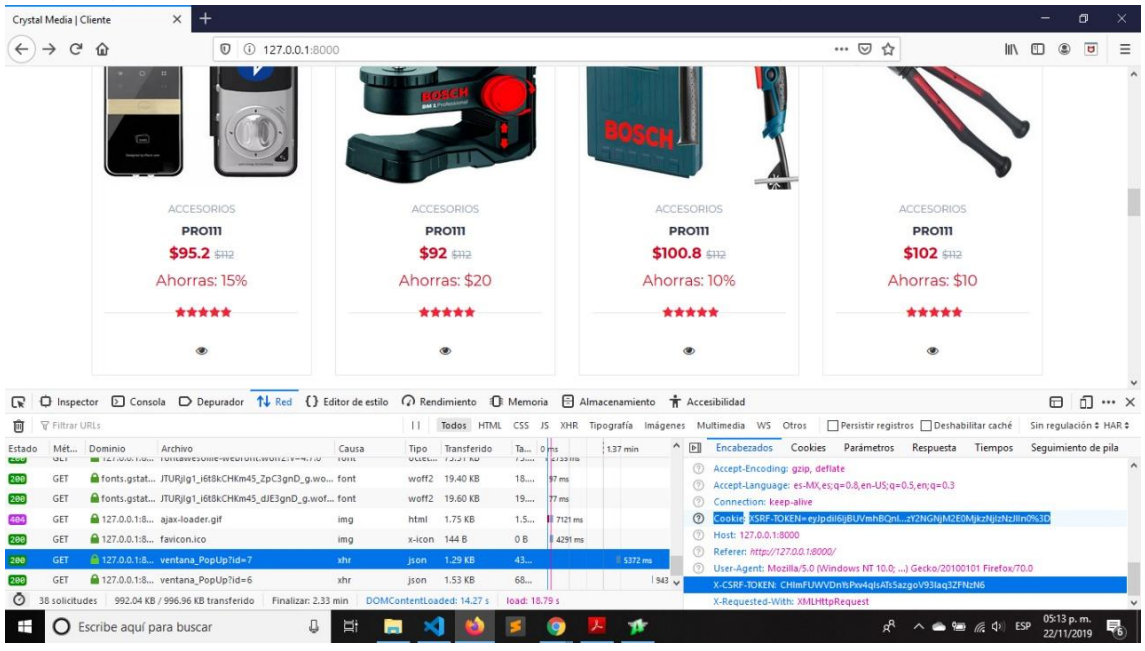

Figura 21. Token CSRF.

#### **Pruebas de funcionalidad**

Esta prueba fue fundamental para verificar y validar que los módulos desarrollados cumplieran con su objetivo respectivo:

 $\triangleright$  Se llevaron a cabo diferentes registros de usuarios, productos, marcas, categorías, transportes y comentarios.

En la figura 22 se muestran cómo se llevó el ingreso de datos de un producto.

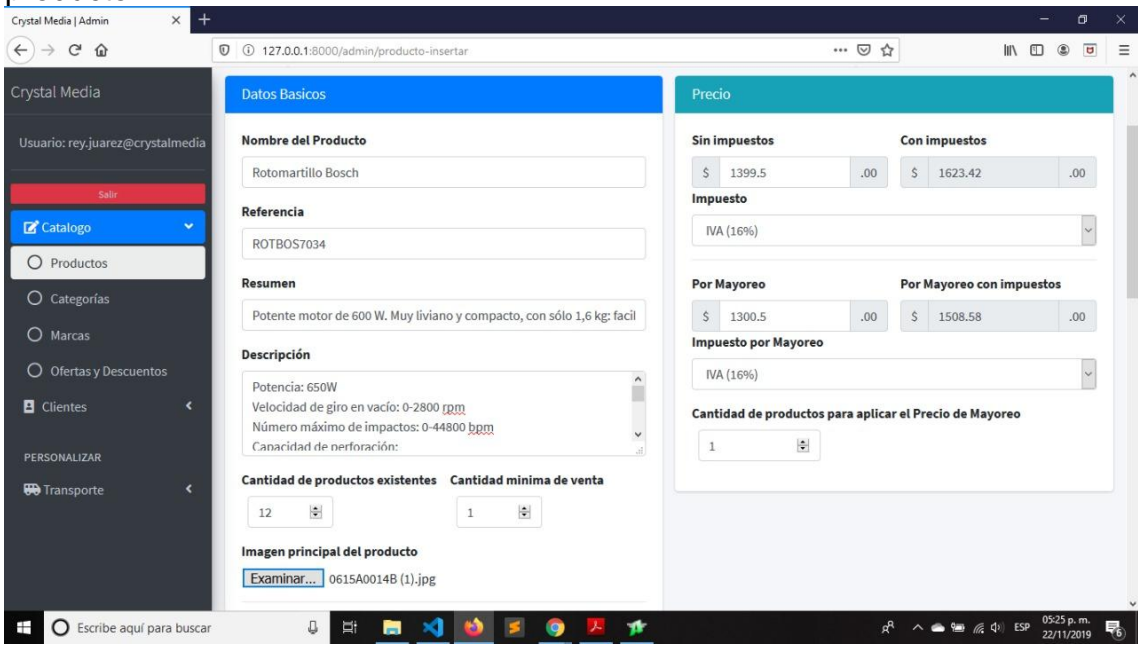

Figura 22. Ingreso de datos.

 $\triangleright$  Se agregaron datos de nuevos pedidos y compras del cliente. En la figura 23 se muestran cómo se realizó una compra del productos.

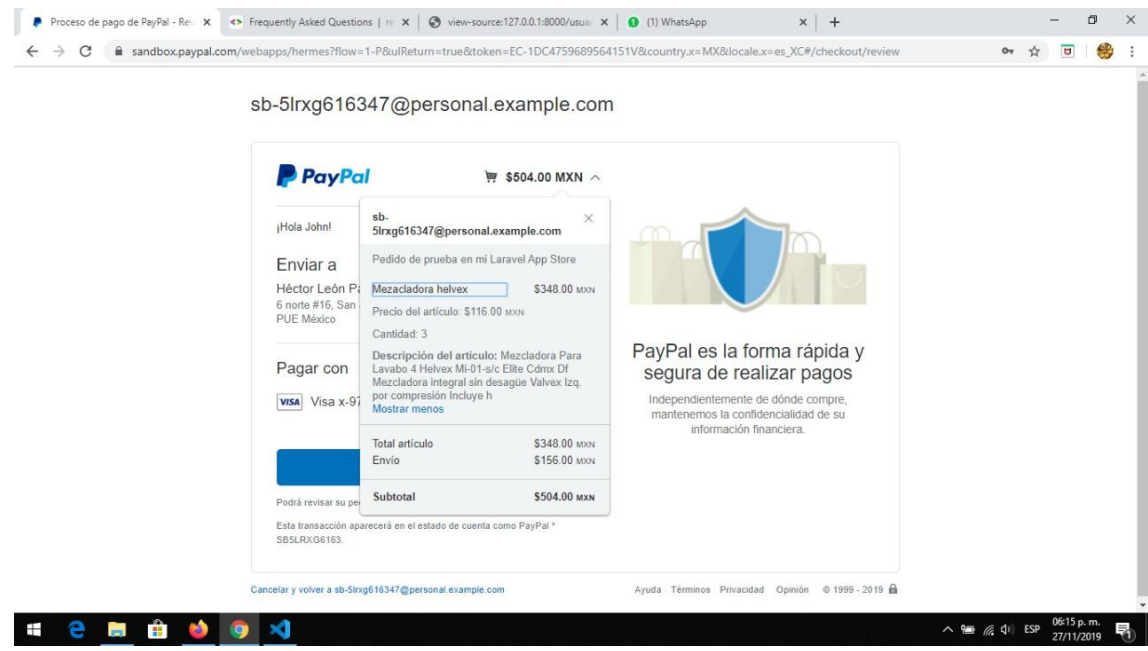

Figura 23. Compras de productos.

 Se verificó que no se rompiera el inicio de sesión con cualquier tipo de usuario.

En la figura 24 se validó que soló los usuarios firmados pudierán entrar al sistema de acuerdo a su rol.

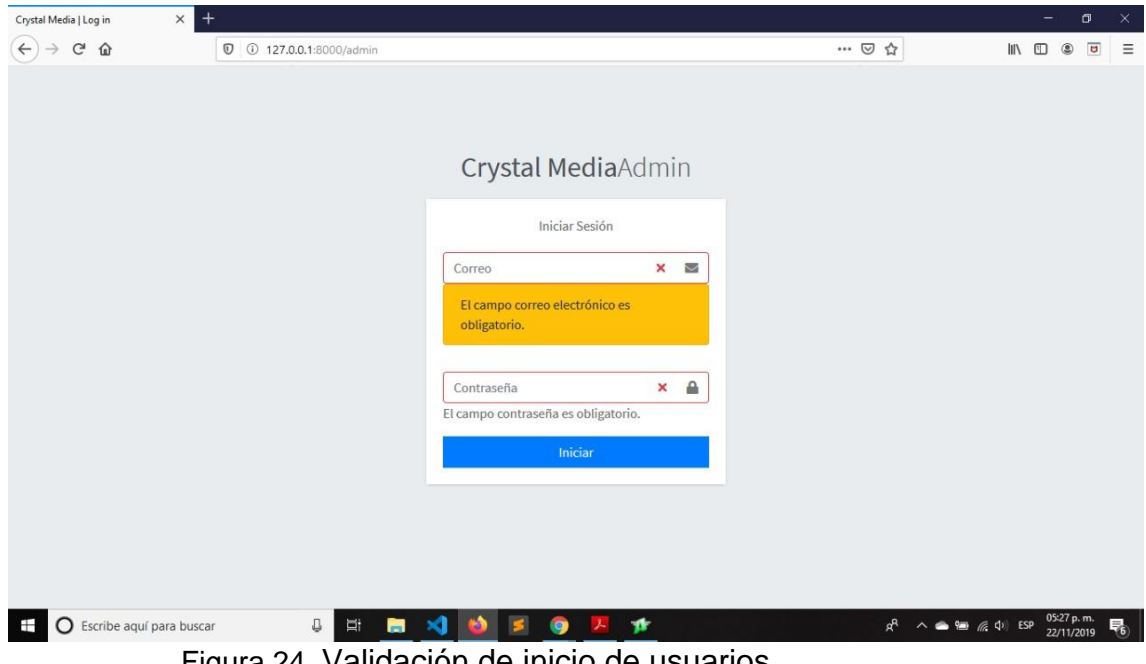

Figura 24. Validación de inicio de usuarios.

 $\triangleright$  Se verificó que todos los campos de formularios estuvieran validados. En la figura 25 se muestra la validación de los campos.

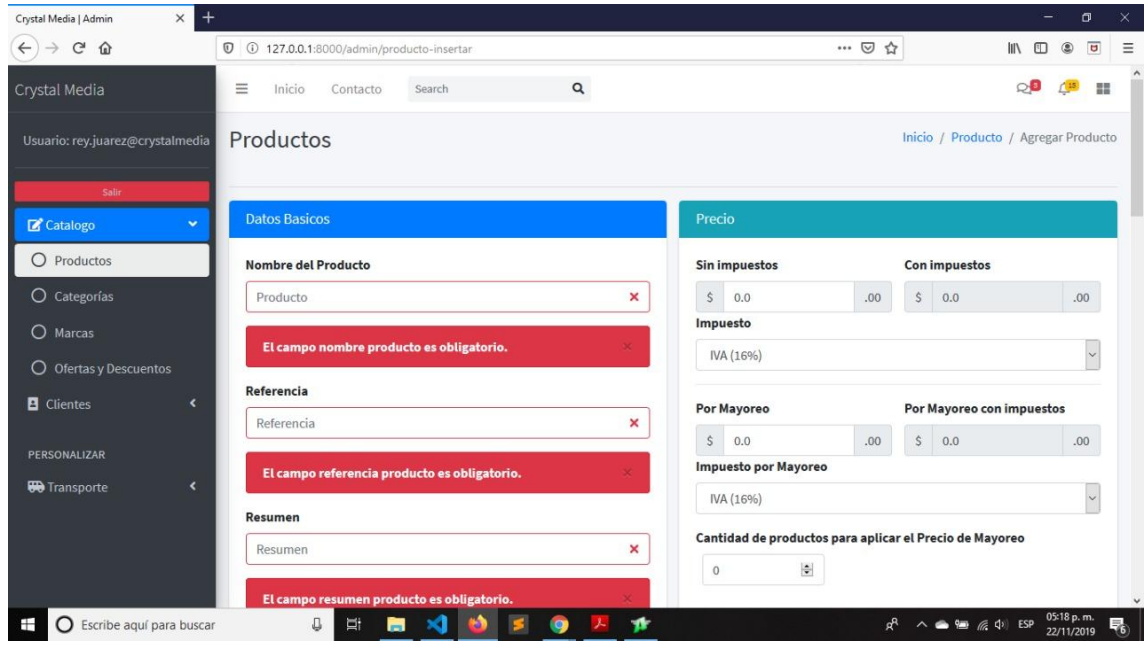

Figura 25. Validación de campos.

# **3.3.2 Retrospectiva**

#### **Sprint 1**

En el sprint 1 se llevó a cabo una reunión entre el equipo de desarrollo y el scrum master, Al cual se le explicó que problemas se tuvieron y como lo fuimos solucionando.

Problemas que se tuvieron:

- $\triangleright$  No se conocía el framework que se iba a utilizar.
- El framework que se eligió era nuevo para nosotros, el cual se tenía que aprender desde cero.
- > Tiempos cortos para entrega de los módulos.
- Errores en el diseño de la base de datos.
- Errores en el diseño de las vistas.

Como fueron solucionados:

- $\triangleright$  Se investigaron sobre framework que se adecuaran al sistema y que nos pudieran ayudar para realizarlo.
- $\triangleright$  Se vieron videos tutoriales para aprender sobre el Framework Laravel.
- $\triangleright$  Se propuso al scrum master que se diera más tiempo para realizar las tareas ya que se estaba aprendiendo a la par que se desarrollaban.
- $\triangleright$  Se analizó la base de datos para realizar los nuevos cambios que se solicitaron.
- De acuerdo a los errores del diseño de las vistas se realizaron los cambios propuestos por el scrum master.

# **Sprint 2**

En el sprint 2 se llevó a cabo una reunión entre el equipo de desarrollo y el scrum master, Al cual se le explicó que problemas se tuvieron y como lo fuimos solucionando.

Problemas que se tuvieron:

- Errores con JavaScript, JQueri y Ajax.
- **► Errores con sesiones.**
- Errores con el módulo de carrito y pago con PayPal.

Como fueron solucionados:

- Se investigó de como realzar funciones con JavaScript, JQueri y Ajax para realizar algunas funcionalidades que lo requerían.
- ▶ Se vieron tutoriales de cómo solucionar los problemas marcados por Laravel en las consulta de usuarios en la base de datos.
- Laravel tiene su propio carrito de compras el cual se tuvo que comprender como funcionaba y así implementar ese modulo que trae Laravel.
- $\triangleright$  Se buscaron tutoriales de como implementar el pago con PayPal en el sistema.

# <span id="page-44-0"></span>**4. Conclusiones y recomendaciones**

Como conclusión durante la estadía profesional se cumplió con los objetivos establecidos al inicio del desarrollo del Sistema E-Commerce, los cuales fueron presentados al asesor y al dueño del proyecto, cabe mencionar que el proyecto aún no está completo y que se encuentra en desarrollo.

Al comienzo del desarrollo del sistema fue algo difícil porque se iba a desarrollar con el Framework Laravel de PHP, sin embargo yo nunca había desarrollado utilizando algún tipo de Framework; y para poder solucionar este problema, tuve que buscar información o tutoriales y así para poder aprender cómo funciona éste y los beneficios que trae al utilizar un Framework en un sistema.

Durante mi estancia en la empresa fui aprendiendo un ámbito totalmente diferente al de la universidad, ya que me tuve que adaptar a las normas de la empresa, esto me ayudará bastante ya que se va conociendo poco a poco cómo es el funcionamiento en un ámbito laborar de nuestra carrera y así que con esta estadía se me haga más fácil adaptarme al ámbito laborar futuro.

# <span id="page-45-0"></span>**6. Referencias bibliográficas**

[1] URL: <https://marketing4ecommerce.mx/que-es-el-ecommerce/> Página donde se puede consultar información sobre que es un Sistema E-Commerce.

[2] URL: <https://proyectosagiles.org/que-es-scrum/> Página donde se puede consultar información sobre la Metodología Scrum.

[3] URL: https://proyectosagiles.org/lista-requisitos-priorizada-product-backlog/ Página donde se puede consultar información sobre la lista de objetivos / requisitos priorizada (Product Backlog).

[4] URL:<https://proyectosagiles.org/lista-tareas-iteracion-sprint-backlog/> Página donde se puede consultar información sobre la lista de tareas de la iteración (Sprint Backlog).

[5] URL: [https://proyectosagiles.org/graficos-trabajo-pendiente-burndown](https://proyectosagiles.org/graficos-trabajo-pendiente-burndown-charts/)[charts/](https://proyectosagiles.org/graficos-trabajo-pendiente-burndown-charts/) Página donde se puede consultar información sobre los gráficos de trabajo pendiente (Burndown charts).

[6] URL: [http://www.ecured.cu/Visual\\_Studio\\_Code](http://www.ecured.cu/Visual_Studio_Code) Página donde se puede consultar información sobre Visual Code.

[7] URL: <https://programadorwebvalencia.com/vim-vs-vscode/> Página donde se puede consultar información sobre las ventajas y desventajas de Visual Code.

[8] URL: <https://www.hostinger.mx/tutoriales/que-es-apache/> Página donde se puede consultar información sobre Apache.

[9] URL: <https://www.aprenderaprogramar.com/> Página donde se puede consultar información sobre PHP.

[10] URL: [https://adictoalcodigo.blogspot.com/2016/07/ventajas-y-desventajas](https://adictoalcodigo.blogspot.com/2016/07/ventajas-y-desventajas-de-programar-en_40.html)[de-programar-en\\_40.html](https://adictoalcodigo.blogspot.com/2016/07/ventajas-y-desventajas-de-programar-en_40.html) Página donde se puede consultar información sobre ventajas y desventajas de PHP.

[11] URL: <https://www.arsys.es/blog/programacion/que-es-laravel/> Página donde se puede consultar información sobre Laravel.

[12] URL: <https://es.slideshare.net/RafaelLobo4/framework-laravel> Página donde se puede consultar información sobre ventajas y desventajas de Laravel.

[13] URL: [https://www.acens.com/wp-content/images/2014/12/wp-composer](https://www.acens.com/wp-content/images/2014/12/wp-composer-acens.pdf)[acens.pdf](https://www.acens.com/wp-content/images/2014/12/wp-composer-acens.pdf) Página donde se puede consultar información sobre Composer

[14] URL: [https://uniwebsidad.com/tutoriales/como-instalar-composer](https://uniwebsidad.com/tutoriales/como-instalar-composer-globalmente)[globalmente](https://uniwebsidad.com/tutoriales/como-instalar-composer-globalmente) Página donde se puede consultar información sobre desventajas de Composer.

[15] URL:<http://www.software.com.mx/p/sql-power-architect> Sitio web en donde se puede obtener el software SQL Power Architec y describen sus

características.

[16] URL: <http://www.acercadehtml.com/manual-html/que-es-html.html> Página web donde se puede obtener información de HTML.

[17] URL: [http://lenguaje-html-cufinho.blogspot.com/p/ventajas-sencillo-que](http://lenguaje-html-cufinho.blogspot.com/p/ventajas-sencillo-que-permite-describir.html)[permite-describir.html](http://lenguaje-html-cufinho.blogspot.com/p/ventajas-sencillo-que-permite-describir.html) Página web donde se puede obtener información de las ventajas y desventajas de HTML.

[18] URL: [https://www.ecured.cu/Sistema\\_de\\_Gesti%C3%B3n\\_de\\_Bases\\_de\\_Datos:\\_My](https://www.ecured.cu/Sistema_de_Gesti%C3%B3n_de_Bases_de_Datos:_MySQL) [SQL](https://www.ecured.cu/Sistema_de_Gesti%C3%B3n_de_Bases_de_Datos:_MySQL) Página web donde se puede obtener información Mysql.

[19] URL: [https://www.genbeta.com/desarrollo/conociendo-github-el-servicio](https://www.genbeta.com/desarrollo/conociendo-github-el-servicio-donde-alojar-tus-repositorios-git-como-el-nuestro)[donde-alojar-tus-repositorios-git-como-el-nuestro](https://www.genbeta.com/desarrollo/conociendo-github-el-servicio-donde-alojar-tus-repositorios-git-como-el-nuestro) Página web donde se puede obtener información de GitHub.

[20] URL: <https://openwebinars.net/blog/ventajas-del-uso-de-git/> Página web donde se puede obtener información de las ventajas y desventajas de GitHub.

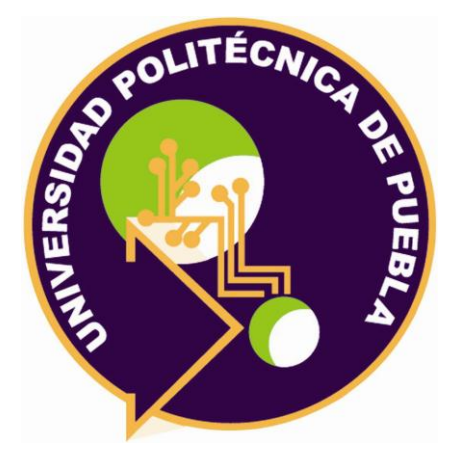

Universidad Politécnica de Puebla Ingeniería en Informática

*Rey David Juárez Mejía Guadalupe de Jesús Raúl Aguilera Cabrera Rebeca Rodríguez Huesca*

Este documento se distribuye para los términos de la Licencia 2.5 Creative Commons (CC-BC-NC-ND 2.5 MX)